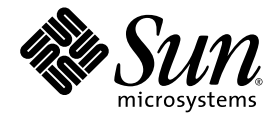

# Guide de la plate-forme matérielle Sun<sup>™</sup> Solaris<sup>™</sup> 9 9/04

Sun Microsystems, Inc. www.sun.com

Référence n˚817-7333-10 Septembre 2004, révision A

Envoyez vos commentaires sur ce document à : <http://www.sun.com/hwdocs/feedback>

Copyright 2004 Sun Microsystems, Inc., 4150 Network Circle, Santa Clara, California 95054, U.S.A. Tous droits réservés.

Sun Microsystems, Inc. possède les droits de propriété intellectuelle relatifs à la technologie décrite dans ce document. En particulier, et<br>sans limitation aucune, ces droits de propriété intellectuelle peuvent inclure un pays.

Ce document et le produit auquel il se réfère sont protégés par des droits d'auteur et concédés sous des licences qui en restreignent l'utilisation, la copie, la distribution et la décompilation. Aucune partie du produit o

Le logiciel détenu par des tiers, et qui comprend la technologie relative aux polices de caractères, est protégé par des droits d'auteur et licencié par des fournisseurs de Sun.

Des parties de ce produit pourront être dérivées des systèmes Berkeley BSD cédés sous licence par l'Université de Californie. UNIX est une marque déposée aux États-Unis et dans d'autres pays et concédée exclusivement sous licence par X/Open Company, Ltd.

Sun, Sun Microsystems, le logo Sun, Answerbook2, docs.sun.com, Netra, SunVTS, Sun HSI, SunForum, Sun ATM, Java 3D, ShowMe, Sun StorEdge, Sun Blade, Sun Fire, Sun Enterprise, Sun Enterprise Ultra, Power Management, OpenBoot, Jump Start, Ultra, SunFDDI, Sun Swift, SunFast Ethernet, Sun Quad FastEthernet, Voyager et Solaris sont des marques commerciales, des marques déposées ou des marques de service de Sun Microsystems, Inc. aux États-Unis et dans d'autres pays.

Toutes les marques SPARC sont utilisées sous licence et sont des marques commerciales ou des marques déposées de SPARC International, Inc.<br>aux États-Unis et dans d'autres pays. Les produits portant les marques SPARC repose Inc.

Les logos Adobe® et PostScript sont des marques commerciales ou des marques déposées d'Adobe Systems, Incorporated.

L'interface graphique utilisateur OPEN LOOK et Sun™ a été développée par Sun Microsystems, Inc. pour ses utilisateurs et ses bailleurs de licences. Sun reconnaît les efforts de pionniers de Xerox en matière de recherche et de développement du concept des interfaces graphiques<br>utilisateur ou visuelles pour le secteur informatique. Sun détient une licence non cettelicence couvrant également les détenteurs de licences de Sun qui implémentent les interfaces graphiques OPEN LOOK et qui, par ailleurs, se conforment aux contrats de licences écrits de Sun.

Le logo Energy Star est une marque déposée d'EPA.

L'avis suivant s'applique à SunForum™ 3.2 : Copyright© DATA CONNECTION LIMITED 2000 ; TELES AG 2000. Des parties de ce produit<br>logiciel sont protégées par copyright© 1996-1998 RADVision Ltd. DATA CONNECTION est une marque LIMITED, aux États-Unis et dans d'autres pays.

Avi s'appliquant à OpenGL 1.3 : OpenGL® est une marque déposée de Silicon Graphics, Inc. aux États-Unis et dans d'autres pays.

Avis s'appliquant à Sun Enterprise™ 10000 COD : Produit dérivé de RSA Data Security, MD5 Message Digest Algorithm.

LA DOCUMENTATION EST FOURNIE « EN L'ÉTAT » ET TOUTES AUTRES CONDITIONS, DÉCLARATIONS ET GARANTIES EXPRESSES OU TACITES SONT FORMELLEMENT EXCLUES, DANS LA MESURE AUTORISÉE PAR LA LOI APPLICABLE, Y COMPRIS TOUTE GARANTIE IMPLICITE RELATIVE À LA QUALITÉ MARCHANDE, À L'APTITUDE À UNE UTILISATION PARTICULIÈRE OU À L'ABSENCE DE CONTREFAÇON.

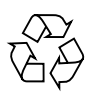

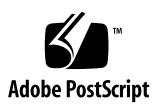

## Table des matières

#### **[Préface](#page-6-0) vii**

### **1. [Installation du logiciel à partir du disque Solaris](#page-12-0) 1** [Mise à niveau du microprogramme sur les serveurs Sun Fire et Netra avant](#page-12-1)  [l'installation \(Bug](#page-12-1) ID 4747307, 4799331) 1 [Installation automatique du logiciel Solaris](#page-13-0) 2 [Noms et groupes de plates-formes pris en charge](#page-14-0) 3 [32-Bit Kernel—Default on 200MHz or Lower UltraSPARC Systems](#page-18-0) 7 [Noyaux système pris en charge](#page-19-0) 8 [Accélérateurs graphiques pris en charge](#page-19-1) 8 **2. [Installation des logiciels à partir du CD 9 9/04 Software Supplement](#page-20-0) 9** [Logiciels disponibles sur le CD Supplement](#page-21-0) 10 [Installation des logiciels du CD Supplement](#page-23-0) 12 [Opérations préalables à l'installation](#page-23-1) 12 [Installation des logiciels du CD Supplement dans le cadre d'une installation](#page-23-2)  [Solaris](#page-23-2) 12 [Installation des logiciels du CD Supplement à l'aide de Solaris Web Start](#page-24-0) 13 [Installation des logiciels du CD Supplement sur un système autonome à l'aide](#page-25-0)  [de](#page-25-0) pkgadd 14 [Logiciel SunVTS \(Validation Test Suite\)](#page-28-0) 17

[Packages SunVTS](#page-30-0) 19

[Installation de SunVTS](#page-30-1) 19 [Utilisation du logiciel SunVTS](#page-30-2) 19 [Logiciel OpenGL](#page-31-0) 20 [Plates-formes prises en charge](#page-31-1) 20 [Suppression d'anciens packages](#page-32-0) 21 [Packages OpenGL](#page-33-0) 22 [Installation d'OpenGL](#page-33-1) 22 [Après l'installation des packages](#page-34-0) 23 [Rendu local ralenti de manière inattendue](#page-35-0) 24 [Sun Remote System Control pour serveurs Sun](#page-36-0) 25 [SunForum](#page-37-0) 26 [Installation de SunForum](#page-37-1) 26 [Aide en ligne](#page-37-2) 26 [Pilotes d'adaptateurs réseau disponibles sur le CD Supplement](#page-38-0) 27 [Installation des pilotes 2](#page-38-1)7 [Notes sur les plates-formes associées aux pilotes d'adaptateurs réseau](#page-38-2) 27 [Configuration des VLAN](#page-39-0) 28 [API Java 3D 1.3.1](#page-42-0) 31 [Dépendances au niveau de l'installation](#page-42-1) 31 [Installation de l'API Java 3D 1.3.1](#page-43-0) 32 [Logiciel Sun Enterprise 10000 SSP](#page-43-1) 32 [Logiciel Sun Enterprise 10000 Capacity on Demand 1.0](#page-43-2) 32 [Logiciel Netra ct Platform](#page-43-3) 32

#### **3. [Documents du CD Supplement](#page-44-0) 33**

[Documentation AnswerBook2 et version Solaris 9 9/04](#page-44-1) 33 [Documentation disponible sur le CD Supplement](#page-45-0) 34 [Accès aux documents à partir des packages installés](#page-47-0) 36 [Documentation Solaris 9 9/04 on Sun Hardware](#page-48-0) 37

[Packages de pages de manuel de Sun Computer Systems](#page-52-0) 41 [Installation des pages de manuel de Sun Computer Systems](#page-52-1) 41 [Utilisation des pages de manuel de Sun Computer Systems](#page-52-2) 41 [Autres documents disponibles sur le CD Supplement](#page-53-0) 42

#### **4. [Gestion de l'énergie sur le matériel Sun](#page-54-0) 43**

[Plates-formes prises en charge et distinctions de systèmes](#page-54-1) 43

[Distinctions entre architectures système et](#page-56-0) paramètres par défaut 45 [Problèmes lié la SPARCstation 4](#page-57-0) 46

#### **5. [Procédures d'urgence OpenBoot](#page-58-0) 47**

[Procédures d'urgence OpenBoot pour les systèmes équipés de claviers standard](#page-59-0)  [\(non USB\)](#page-59-0) 48

[Procédures d'urgence OpenBoot pour les systèmes équipés de claviers USB](#page-59-1) 48

[Commande Stop+A](#page-59-2) 48 [Commande Stop+N](#page-60-0) 49 [Commande Stop+F](#page-61-0) 50 [Commande Stop+D](#page-61-1) 50

#### **A. [Packages traduits disponibles sur le CD Supplement](#page-62-0) 51**

[Packages traduits en japonais](#page-63-0) 52

[Packages traduits en allemand](#page-64-0) 53

[Packages traduits en italien](#page-65-0) 54

[Packages traduits en français](#page-66-0) 55

[Packages traduits en espagnol](#page-67-0) 56

[Packages traduits en suédois](#page-68-0) 57

[Packages traduits en chinois traditionnel](#page-69-0) 58

[Packages traduits en chinois simplifié](#page-70-0) 59

[Packages traduits en coréen](#page-71-0) 60

**[Index](#page-72-0) 61**

## <span id="page-6-0"></span>Préface

Le *Guide de la plate-forme matérielle Sun Solaris 9 9/04* contient des informations essentielles sur le matériel Sun pris en charge par l'environnement d'exploitation Solaris™.

Les objectifs du présent manuel sont les suivants :

- fournir des instructions d'installation du logiciel Solaris 9 9/04 propres aux différentes plates-formes ;
- décrire les logiciels fournis sur le CD Solaris 9 9/04 Software Supplement et leur mode d'installation ;
- décrire les configurations matérielles et logicielles affectant le logiciel Power Management™.

**Remarque –** Pour des instructions d'installation générales concernant l'environnement d'exploitation Solaris 9 9/04 et des informations sur le matériel pris en charge, reportez-vous au [Chapitre](#page-12-2) 1. Pour plus d'informations sur le mode d'installation des logiciels disponibles sur le CD Solaris 9 9/04 Software Supplement, reportez-vous au [Chapitre](#page-20-1) 2.

## Sources d'information sur l'installation

Avant d'installer le logiciel Solaris 9 9/04, consultez le TABLEAU P-1 pour prendre connaissance des titres de manuels pouvant vous être utiles et le TABLEAU P-2 pour disposer d'informations spécifiques à la procédure d'installation.

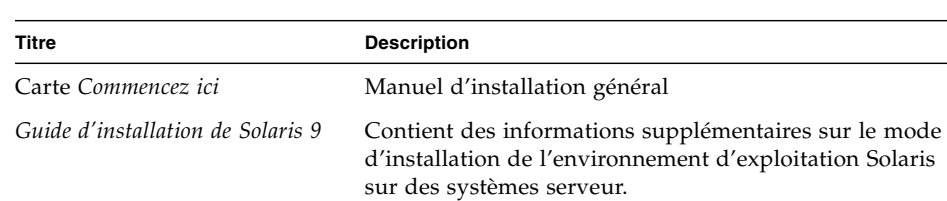

#### **TABLEAU P-1** Documentation connexe

#### **TABLEAU P-2** Informations d'installation spécifiques

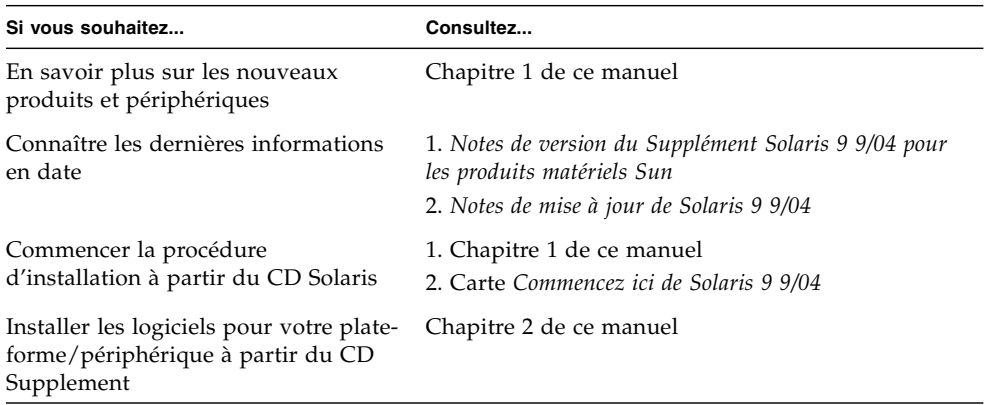

# Organisation ce guide

Le présent manuel est structuré de la manière suivante :

Le [Chapitre](#page-12-2) 1 complète la carte *Commencez ici de Solaris 9 9/04* en fournissant des instructions supplémentaires pour installer ou mettre à niveau vers le logiciel Solaris 9 9/04 sur des plates-formes et des options matérielles Sun spécifiques prises en charge. Ce chapitre complète également le manuel *Solaris Handbook for Sun Frame Buffers* en dressant la liste de mémoires d'écran supplémentaires prises en charge.

Le [Chapitre](#page-20-1) 2 décrit le mode d'installation du logiciel pour les plates-formes et les options matérielles Sun, ainsi que les logiciels à valeur ajoutée fournis aux utilisateurs de matériel Sun.

Le [Chapitre](#page-44-2) 3 décrit les emplacements et les formats de la documentation disponible sur le CD Supplement.

Le [Chapitre](#page-54-2) 4 décrit les configurations matérielles et logicielles requises pour exécuter le logiciel Power Management sur du matériel Sun.

Le Chapitre 5 décrit les nouvelles procédures d'urgence OpenBoot™ qui s'appliquent à des systèmes spécifiques.

**Remarque –** Les informations que contenait la précédente version de ce document au sujet des systèmes Sun Fire™ 6800/4810/4800/3800 sont désormais incluses dans le guide *Sun Fire Midrange Systems Platform Administration Manual*.

## Invites de shell

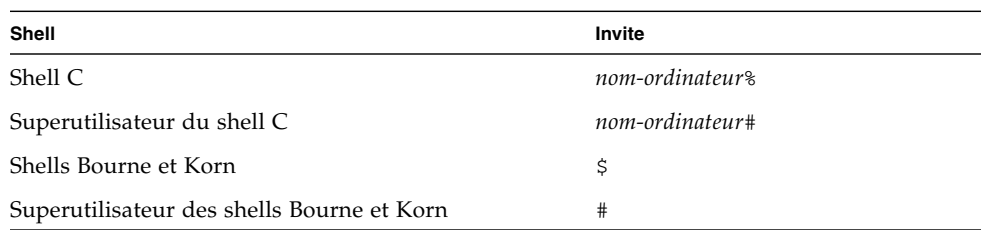

# Conventions typographiques

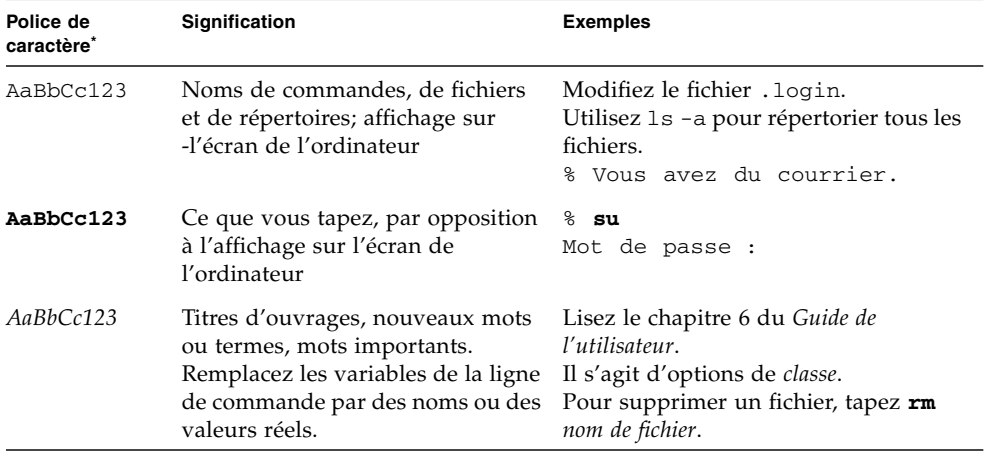

\* Les paramètres de votre navigateur peuvent différer de ceux-ci.

## Documentation Sun en ligne

Vous pouvez visualiser, imprimer ou acquérir une large sélection de documents Sun (y compris des versions traduites) à l'adresse suivante :

<http://www.sun.com/documentation>

# Support technique Sun

Si vous ne trouvez pas de réponses à vos éventuelles questions techniques dans le présent manuel, rendez-vous sur :

<http://www.sun.com/service/contacting>

## Vos commentaires sont les bienvenus

Dans le souci d'améliorer notre documentation, nous vous invitons à nous faire parvenir vos commentaires et vos suggestions. Envoyez-nous vos commentaires en vous rendant sur :

#### <http://www.sun.com/hwdocs/feedback>

Veuillez inclure le titre et la référence du document en question dans votre commentaire :

*Guide de la plate-forme matérielle Sun Solaris 9 9/04*, référence 817-7333-10.

CHAPITRE **1**

## <span id="page-12-2"></span><span id="page-12-0"></span>Installation du logiciel à partir du disque Solaris

Les sujets suivants sont traités dans ce chapitre :

- « [Mise à niveau du microprogramme sur les serveurs Sun Fire et Netra avant](#page-12-1)  [l'installation \(Bug](#page-12-1) ID 4747307, 4799331) », page 1
- « [Installation automatique du logiciel Solaris](#page-13-0) », page 2
- « [Noms et groupes de plates-formes pris en charge](#page-14-0) », page 3
- « [32-Bit Kernel—Default on 200MHz or Lower UltraSPARC Systems](#page-18-0) », page 7
- « [Noyaux système pris en charge](#page-19-0) », page 8
- « [Accélérateurs graphiques pris en charge](#page-19-1) », page 8

**Remarque –** Pour les instructions d'installation préliminaires de cette version de Solaris, lisez la carte *Commencez ici* livrée avec les disques. Pour des instructions plus détaillées, reportez-vous au *Guide d'installation de Solaris 9*.

## <span id="page-12-1"></span>Mise à niveau du microprogramme sur les serveurs Sun Fire et Netra avant l'installation (Bug ID 4747307, 4799331)

Pour installer l'environnement d'exploitation 9 9/04 sur certains serveurs Sun Fire et Netra™, vous devez procéder au préalable à la mise à niveau du microprogramme qui y est installé. Si vous n'effectuez pas cette mise à jour avant l'installation de Solaris 9 9/04, le serveur panique. Ce problème concerne les serveurs suivants :

- Sun Fire 3800
- Sun Fire 4800
- Sun Fire 4810
- Sun Fire 6800
- Sun Fire V1280
- Netra 1280

Si vous rencontrez ce problème, le message d'erreur suivant s'affiche :

```
panic[cpu0]/thread=140a000: BAD TRAP: type=34 rp=147e9e0
addr=5586ee326973add3 mmu_fsr=0
```
L'invite ok s'affiche.

Palliatif :

Sur les serveurs Sun Fire 3800, 4800, 4810 ou 6800, appliquez la version la plus récente des patchs de microprogramme disponibles, par exemple, la version 5.15.4 ou 5.15.3.

Sur les serveurs Sun Fire V1280 ou Netra, appliquez la version la plus récente du patch de microprogramme disponible, par exemple, la version 5.13.0014.

Les patchs de microprogramme sont disponibles à l'adresse suivante :

<http://sunsolve.sun.com>

Veillez à télécharger et à appliquer la version la plus récente du patch.

## <span id="page-13-0"></span>Installation automatique du logiciel Solaris

A l'exception de la remarque relative au microprogramme mentionnée à la section précédente, le matériel Sun répertorié dans le [TABLEAU](#page-14-1) 1-1 ne nécessite aucune instruction d'installation ou de mise à niveau particulière pour Solaris 9 9/04. Si vous prévoyez de procéder à une installation automatique de l'environnement d'exploitation Solaris 9 9/04 sur votre matériel Sun, reportez-vous au *Guide d'installation de Solaris 9* pour connaître toutes les procédures d'installation.

## <span id="page-14-0"></span>Noms et groupes de plates-formes pris en charge

Vous devez connaître l'architecture de votre système (groupe de plates-formes) si vous effectuez l'une des opérations suivantes :

- configuration d'un serveur d'initialisation sur un sous-réseau ;
- ajout de clients dans le cadre d'une installation réseau (systèmes autonomes, serveurs, sans données ou sans disque).

Vous devez également connaître le nom de la plate-forme si vous écrivez un fichier de règles d'installation JumpStart™ personnalisé.

Le [TABLEAU](#page-14-1) 1-1 répertorie et classe les noms et les groupes de plates-formes de divers systèmes Sun pris en charge par Solaris 9 9/04.

<span id="page-14-1"></span>

| Nom de la plate-forme             | Groupe de | 32 bits<br>uniquement <sup>*</sup> | $32$ & 64 bits <sup>†</sup> | 64 bits<br>uniquement <sup>‡</sup> |
|-----------------------------------|-----------|------------------------------------|-----------------------------|------------------------------------|
| Systèmes pour stations de travail |           |                                    |                             |                                    |
| SUNW, Sun-Blade-100               | sun4u     |                                    |                             | X                                  |
| SUNW,Sun-Blade-100                | sun4u     |                                    |                             | $\chi$                             |
| SUNW,Sun-Blade-1000               | sun4u     |                                    |                             | X                                  |
| SUNW,Sun-Blade-1000               | sun4u     |                                    |                             | X                                  |
| SUNW,Sun-Blade-1000               | sun4u     |                                    |                             | X                                  |
| SUNW,Sun-Blade-1000               | sun4u     |                                    |                             | X                                  |
|                                   |           |                                    |                             |                                    |
| SUNW, Ultra-1                     | sun4u     |                                    | X                           |                                    |
| SUNW, Ultra-2                     | sun4u     |                                    | X                           |                                    |
| SUNW, Ultra-5_10                  | sun4u     |                                    | X                           |                                    |
| SUNW, Ultra-5_10                  | sun4u     |                                    | $\chi$                      |                                    |
| SUNW, Ultra-30                    | sun4u     |                                    | X                           |                                    |
| SUNW, Ultra-60                    | sun4u     |                                    | X                           |                                    |
| SUNW,Ultra-80                     | sun4u     |                                    | X                           |                                    |
| SUNW, Ultra-4                     | sun4u     |                                    | X                           |                                    |
|                                   |           |                                    | plates-formes               |                                    |

**TABLEAU 1-1** Noms des plates-formes des systèmes Sun

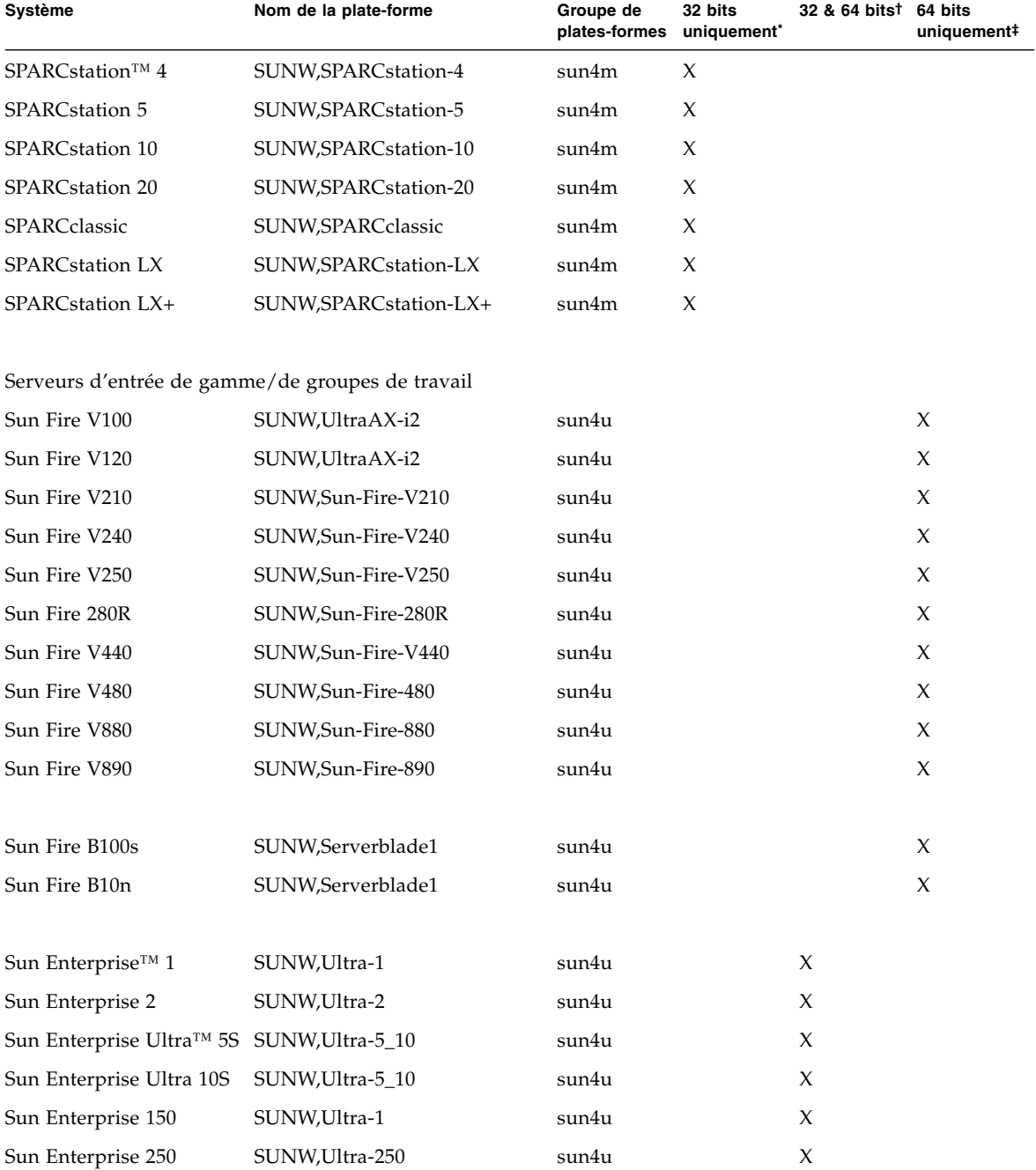

#### **TABLEAU 1-1** Noms des plates-formes des systèmes Sun *(suite)*

Sun Enterprise 450 SUNW, Ultra-4 sun4u sun4u X

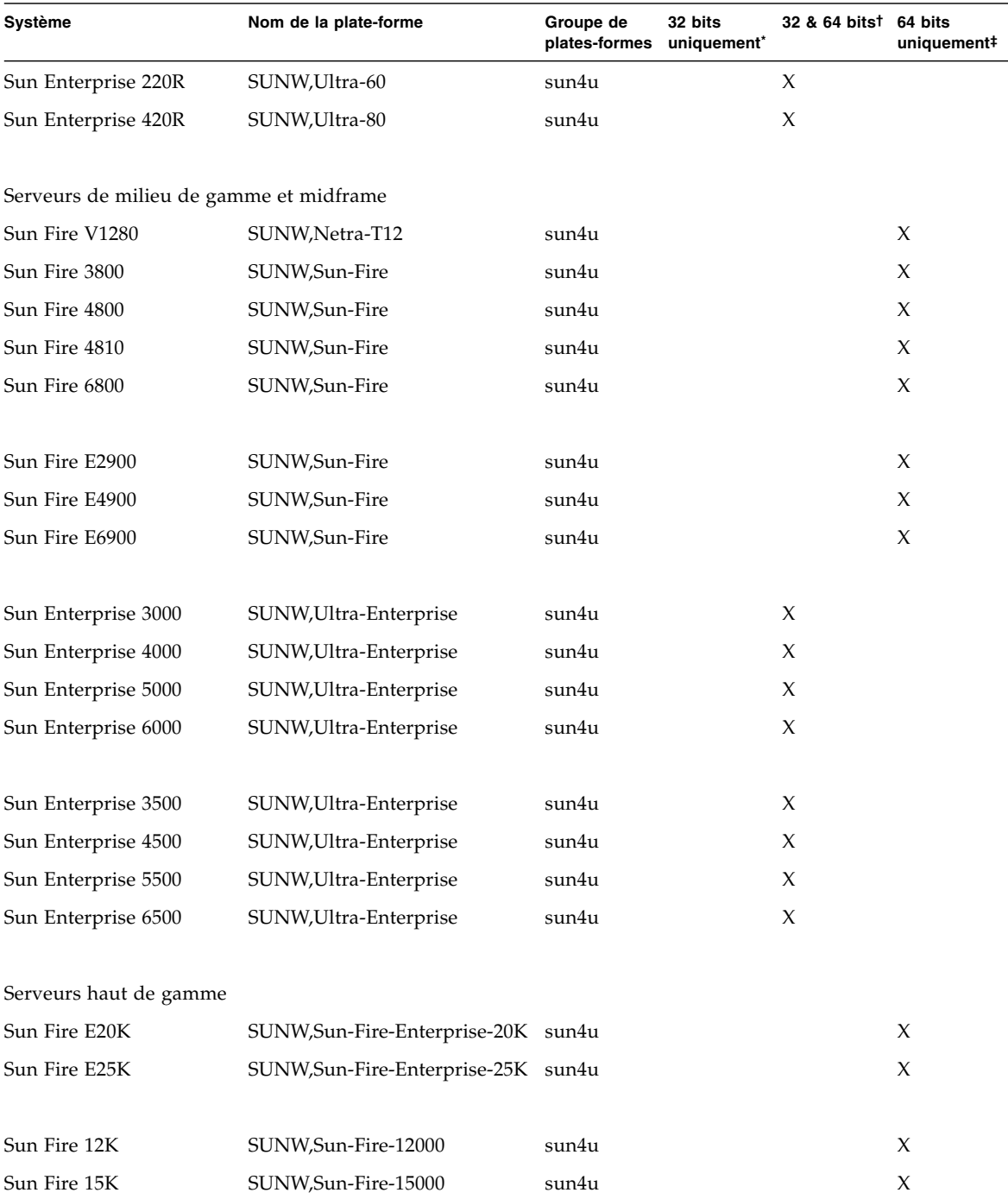

#### **TABLEAU 1-1** Noms des plates-formes des systèmes Sun *(suite)*

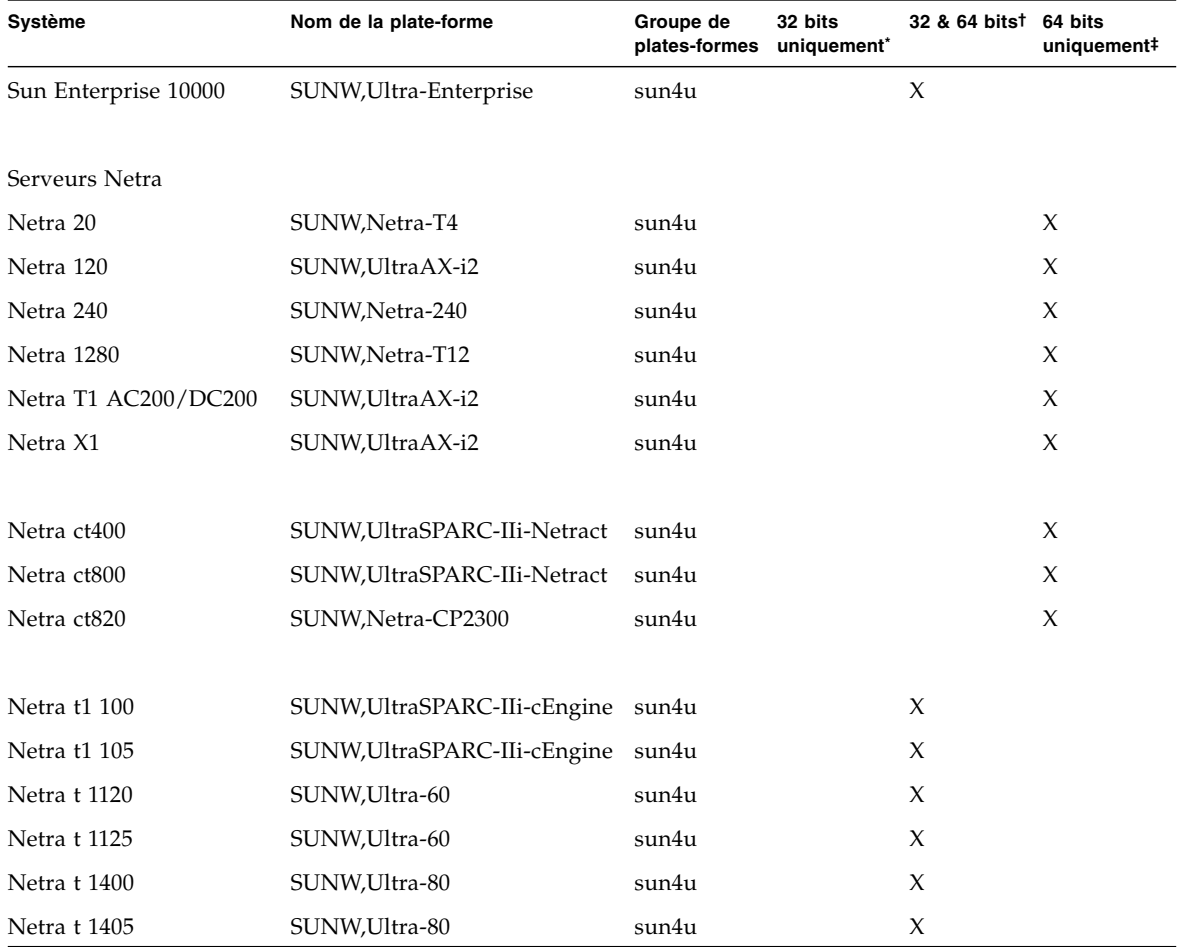

#### **TABLEAU 1-1** Noms des plates-formes des systèmes Sun *(suite)*

\* Plates-formes prenant uniquement en charge un pilote ou un noyau 32 bits

† Plates-formes 64 bits pouvant amorcer un pilote ou un noyau 32 bits. Ces systèmes prennent en charge les applications et les pilotes 32 bits sur un noyau 32 bits, ainsi que les applications 32 ou 64 bits et les pilotes 64 bits sur un noyau 64 bits.

‡ Plates-formes 64 bits ne prenant pas en charge un noyau ou un pilote 32 bits

Pour plus d'informations sur les groupes de plates-formes pour tous les autres systèmes, reportez-vous au *Guide d'installation de Solaris 9*.

# <span id="page-18-0"></span>32-Bit Kernel—Default on 200MHz or Lower UltraSPARC Systems

Sur les systèmes UltraSPARC™ équipés de processeurs cadencés à 200 MHz ou moins, un utilisateur peut exécuter un programme 64 bits conçu pour exploiter un problème qui pourrait causer le blocage d'un processeur. Comme les programmes 64 bits ne peuvent pas fonctionner sur le noyau Solaris 32 bits, le noyau Solaris 32 bits est initialisé par défaut sur ces systèmes.

La séquence de code qui exploite ce problème est très inhabituelle ; il est très improbable qu'elle soit générée par un compilateur. Le code assembleur a dû être spécialement écrit pour démontrer le problème. Il est très improbable qu'une procédure assembleur créée en toute légitimité par un informaticien utilise cette séquence de code.

Les utilisateurs prêts à risquer qu'une personne puisse, de façon fortuite ou délibérée, exécuter un programme conçu pour causer le blocage d'un processeur peuvent choisir d'exécuter le noyau Solaris 64 bits sur ces systèmes.

Vous pouvez déterminer la vitesse de vos processeurs en tapant :

#### # **/usr/sbin/psrinfo -v**

Vous pouvez remplacer le noyau par défaut de 32 bits d'un système en modifiant le fichier de stratégie d'initialisation boot. Modifiez le fichier /platform/*nom-plateforme*/boot.conf en y insérant une ligne non commentée avec la variable intitulée ALLOW\_64BIT\_KERNEL\_ON\_UltraSPARC\_1\_CPU définie sur la valeur true comme illustré dans l'exemple qui suit :

ALLOW\_64BIT\_KERNEL\_ON\_UltraSPARC\_1\_CPU=true

Pour plus d'informations sur la modification du noyau par défaut, reportez-vous à la commande boot(1M).

Vous pouvez également faire l'acquisition d'une mise à niveau pour votre système. Contactez votre représentant Sun pour plus de détails.

# <span id="page-19-0"></span>Noyaux système pris en charge

Tous les systèmes SPARC® peuvent exécuter des applications 32 bits. Les systèmes qui utilisent des processeurs SPARC récents (c.-à-d. des systèmes basés sur des processeurs UltraSPARC) peuvent initialiser et exécuter le noyau 64 bits, ce qui leur permet de lancer simultanément des applications 32 et 64 bits.

Les systèmes qui exécutent un noyau 64 bits nécessitent la version 64 bits des pilotes et des autres modules logiciels chargés directement dans le noyau. Un nombre limité d'applications peut dépendre de ce type de composants et nécessite par conséquent des versions spécifiques pour le noyau 32 ou 64 bits. De même, il est impossible de lier des applications 32 bits à des bibliothèques 64 bits et vice versa. (Le système d'exploitation Solaris 9 9/04 comprend les versions 32 bits et 64 bits des bibliothèques système).

Le [TABLEAU](#page-14-1) 1-1 indique les systèmes pouvant exécuter des applications 64 bits et 32 bits, et les systèmes capables d'initialiser un noyau 32 bits, 64 bits ou les deux.

# <span id="page-19-1"></span>Accélérateurs graphiques pris en charge

La *Sun Graphics Platform Matrix* dresse la liste des accélérateurs graphiques et des plates-formes matérielles et logicielles Sun avec lesquelles ils sont compatibles.

Vous pouvez accéder à l'ensemble de la documentation des accélérateurs graphiques, notamment celle de la *Sun Graphics Platform Matrix*, à l'adresse suivante :

#### <http://www.sun.com/desktop/products/graphics>

Pour plus d'informations sur les cartes précédentes, reportez-vous au *Solaris Handbook for Sun Frame Buffers*.

# <span id="page-20-1"></span><span id="page-20-0"></span>Installation des logiciels à partir du CD 9 9/04 Software Supplement

Ce chapitre décrit le contenu des logiciels disponibles sur le CD intitulé Solaris 9 9/04 Software Supplement. Le présent document désigne ce CD sous l'appellation CD Supplement.

Les sujets traités dans ce chapitre sont les suivants :

- « [Logiciels disponibles sur le CD Supplement](#page-21-0) », page 10
- « [Installation des logiciels du CD Supplement](#page-23-0) », page 12
- « [Logiciel SunVTS \(Validation Test Suite\)](#page-28-0) », page 17
- « [Logiciel OpenGL](#page-31-0) », page 20
- « [Sun Remote System Control pour serveurs Sun](#page-36-0) », page 25
- «[SunForum](#page-37-0) », page 26
- « [Pilotes d'adaptateurs réseau disponibles sur le CD Supplement](#page-38-0) », page 27
- « [Configuration des VLAN](#page-39-0) », page 28
- $\blacksquare$  « [API Java 3D 1.3.1](#page-42-0) », page 31
- « [Logiciel Sun Enterprise 10000 SSP](#page-43-1) », page 32
- « [Logiciel Sun Enterprise 10000 Capacity on Demand 1.0](#page-43-2) », page 32
- « [Logiciel Netra ct Platform](#page-43-3) », page 32

# <span id="page-21-0"></span>Logiciels disponibles sur le CD Supplement

Le [TABLEAU](#page-21-1) 2-1 répertorie les types de logiciels disponibles sur le CD Supplement et précise si ces logiciels sont installés par défaut ou en option.

<span id="page-21-1"></span>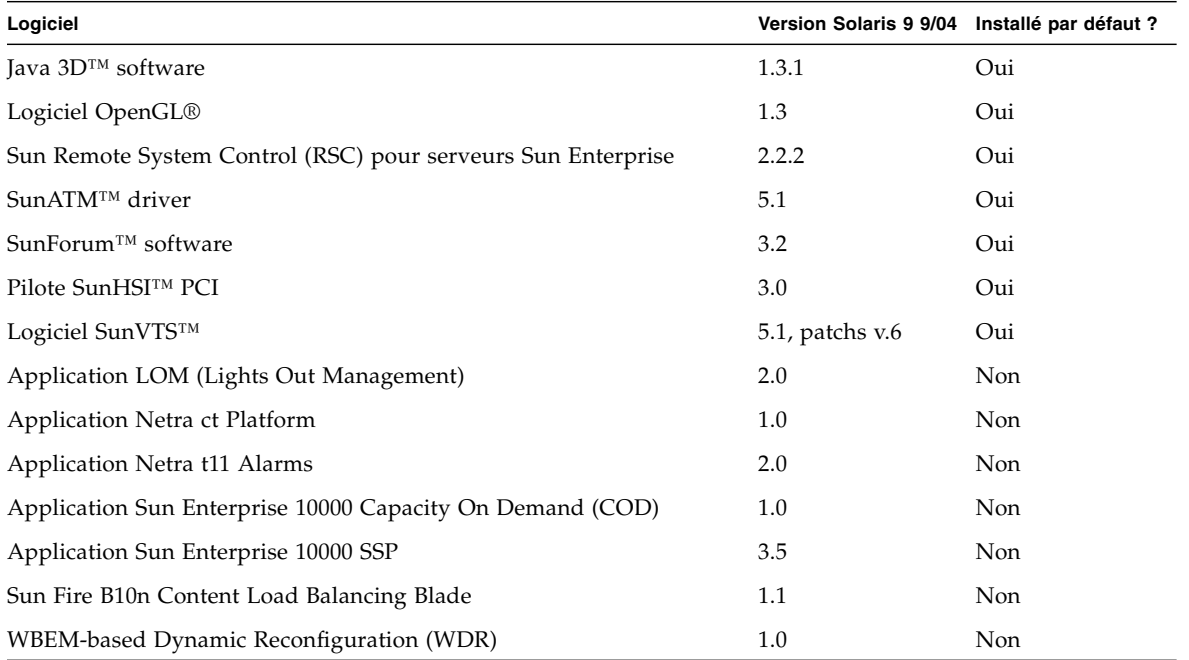

**TABLEAU 2-1** Contenu du CD Solaris 9 9/04 Supplement et état de l'installation

Le tableau suivant répertorie les versions des logiciels disponibles pour Solaris 9 9/04 comparées à celles des versions Solaris 9 antérieures.

| Logiciel                                                                                          | Solaris 9   | Solaris 9<br>9/02 | Solaris 9<br>12/02    | Solaris 9<br>4/03     | Solaris 9<br>8/03     | Solaris 9<br>12/03    | Solaris 9<br>4/04     | Solaris 9<br>9/04     |
|---------------------------------------------------------------------------------------------------|-------------|-------------------|-----------------------|-----------------------|-----------------------|-----------------------|-----------------------|-----------------------|
| Sun Enterprise 10000<br>Capacity on Demand                                                        | 1.0         | 1.0               | 1.0                   | 1.0                   | 1.0                   | 1.0                   | 1.0                   | 1.0                   |
| Java 3D                                                                                           | $1.2.1\_04$ | $1.2.1\_04$       | $1.2.1\_04$           | $1.2.1\_04$           | 1.3                   | 1.3.1                 | 1.3.1                 | 1.3.1                 |
| Netra ct Platform                                                                                 | 1.0         | 1.0               | 1.0                   | 1.0                   | 1.0                   | 1.0                   | 1.0                   | 1.0                   |
| Netra t11xx Alarms                                                                                | 2.0         | 2.0               | 2.0                   | 2.0                   | 2.0                   | 2.0                   | 2.0                   | 2.0                   |
| LOM (Lights Out<br>Management)                                                                    | 2.0         | 2.0               | 2.0                   | 2.0                   | 2.0                   | 2.0                   | 2.0                   | 2.0                   |
| OpenGL                                                                                            | 1.2.2       | 1.2.3             | 1.2.3                 | 1.3                   | $1.3\,$               | 1.3                   | 1.3                   | 1.3                   |
| PC launcher                                                                                       | 1.0.1       | 1.0.1             | 1.0.2                 | 1.0.2                 | 1.0.2                 | 1.0.2                 | n/d                   | n/d                   |
| PC file viewer                                                                                    | 1.0.1       | 1.0.1             | n/d                   | n/d                   | n/d                   | n/d                   | n/d                   | n/d                   |
| Sun Remote System<br>Control (RSC) pour<br>serveurs Sun Enterprise                                | 2.2.1       | 2.2.1             | 2.2.1                 | 2.2.1                 | 2.2.1                 | 2.2.2                 | 2.2.2                 | 2.2.2                 |
| ShowMe <sup>™</sup> TV                                                                            | 1.3         | 1.3               | 1.3                   | 1.3                   | 1.3                   | n/d                   | n/d                   | n/d                   |
| SunATM                                                                                            | 5.1         | 5.1               | 5.1                   | 5.1                   | 5.1                   | 5.1                   | 5.1                   | 5.1                   |
| SunFDDI™ PCI                                                                                      | 3.0         | 3.0               | 3.0                   | n/d                   | n/d                   | n/d                   | n/d                   | n/d                   |
| SunFDDI SBus                                                                                      | 7.0         | $7.0\,$           | 7.0                   | n/d                   | n/d                   | n/d                   | n/d                   | n/d                   |
| SunForum                                                                                          | 3.1         | 3.1               | 3.1                   | 3.2                   | 3.2                   | 3.2                   | 3.2                   | 3.2                   |
| SunHSI PCI                                                                                        | 3.0         | 3.0               | 3.0                   | 3.0                   | 3.0                   | 3.0                   | 3.0                   | 3.0                   |
| SunHSI SBus                                                                                       | 3.0         | 3.0               | 3.0                   | n/d                   | n/d                   | n/d                   | n/d                   | n/d                   |
| SunVTS                                                                                            | 5.0         | 5.1               | 5.1,<br>patchs<br>v.1 | 5.1,<br>patchs<br>v.2 | 5.1,<br>patchs<br>v.3 | 5.1,<br>patchs<br>v.4 | 5.1,<br>patchs<br>v.5 | 5.1,<br>patchs<br>v.6 |
| Sun Enterprise 10000<br>System Service Processor                                                  | 3.5         | 3.5               | 3.5                   | 3.5                   | 3.5                   | 3.5                   | 3.5                   | 3.5                   |
| Sun Fire B10n Content<br>Load Balancing Blade                                                     | n/d         | n/d               | n/d                   | n/d                   | n/d                   | 1.1                   | 1.1                   | 1.1                   |
| <b>Application System</b><br><b>Management Services</b><br>pour systèmes haut de<br>gamme SunFire | 1.2         | 1.2               | 1.2                   | 1.3                   | 1.3                   | 1.3                   | 1.4                   | n/d                   |
| WBEM-based Dynamic<br>Reconfiguration (WDR)                                                       | n/d         | 1.0               | 1.0                   | 1.0                   | 1.0                   | 1.0                   | 1.0                   | 1.0                   |

**TABLEAU 2-2** Historique des versions du CD Supplement Solaris 9 9/04

# <span id="page-23-0"></span>Installation des logiciels du CD Supplement

Il existe trois méthodes pour installer les logiciels à partir du CD Supplement :

- dans le cadre d'une installation Solaris :
- à l'aide de Solaris Web Start ;
- pkgadd

#### <span id="page-23-1"></span>Opérations préalables à l'installation

Si vous avez déjà installé un des logiciels du CD Supplement à partir d'une version précédente, supprimez les packages associés à ce logiciel avant d'installer le nouveau.

### <span id="page-23-2"></span>Installation des logiciels du CD Supplement dans le cadre d'une installation Solaris

Lors de l'installation de Solaris, vous êtes invité à choisir entre l'installation par défaut et l'installation personnalisée. Les paramètres de l'installation par défaut sont identiques selon que vous installez les logiciels à partir du CD ou du DVD.

Lors de l'installation, une liste prédéfinie des produits installés par défaut à partir du CD Software Supplemental s'affiche à l'écran. Une installation personnalisée vous permet de modifier ces paramètres.

## <span id="page-24-0"></span>Installation des logiciels du CD Supplement à l'aide de Solaris Web Start

Vous pouvez utiliser Solaris Web Start afin d'installer les logiciels du CD Supplement une fois l'environnement d'exploitation Solaris installé sur l'ordinateur.

- ▼ Procédure d'installation des logiciels du CD Supplement à l'aide de Solaris Web Start
	- **1. Insérez le CD Supplement dans votre lecteur de CD-ROM.**
	- **2. Dans un shell, tapez :**

```
# cd /cdrom/cdrom0
# ./installer
```
- **3. Lorsque l'IG de Solaris Web Start s'affiche, cliquez sur Next.**
- **4. Choisissez la langue que vous souhaitez installer, puis cliquez sur Next.**
- **5. Sélectionnez les composants logiciels à installer dans la liste qui s'affiche, puis cliquez sur Next.**

Tous les composants logiciels du CD Supplement sont répertoriés avec la mention « Default Install » (Installé par défaut) déjà sélectionnée. Vous pouvez également sélectionner les boutons radio « No Install » (Pas d'installation) si vous préférez ne pas installer l'un des composants par défaut ou « Custom Install » (Installation personnalisée) pour ajouter des logiciels non installés par défaut. Ces composants logiciels sont recensés dans le [TABLEAU](#page-21-1) 2-1.

**6. Si vous avez choisi d'installer un logiciel disponible avec l'installation personnalisée, sélectionnez les composants à télécharger dans les écrans suivants.**

Dans le cadre d'une installation personnalisée de logiciels, vous pouvez choisir des composants spécifiques, tels que des versions client au lieu des versions serveur.

<span id="page-25-0"></span>Installation des logiciels du CD Supplement sur un système autonome à l'aide de pkgadd

- ▼ Procédure d'installation des packages des produits pris en charge à partir du CD Supplement à l'aide de pkgadd
	- **1. Insérez le CD Supplement dans votre lecteur de CD-ROM.** La fenêtre Gestionnaire de fichiers s'affiche.
	- **2. Dans un shell, ouvrez une session en tant que superutilisateur à l'aide de la commande** su **et du mot de passe de superutilisateur.**
	- **3. Tapez :**

# **/usr/sbin/pkgadd -d /cdrom/cdrom0/***répertoire***/Product** *noms\_packages*

ou :

# **cd /cdrom/cdrom0/***répertoire***/Product** # **pkgadd -d .** *noms\_packages*

où *répertoire* désigne le répertoire du produit logiciel indiqué dans le TABLEAU 2-3 et *noms\_packages* correspondent aux noms des packages spécifiés dans le TABLEAU 2-3.

L'argument spécifié pour l'option -d doit correspondre à un chemin d'accès complet à un périphérique ou à un répertoire. Si vous ne spécifiez pas le périphérique contenant le package, pkgadd consulte le répertoire spool par défaut (/var/spool/pkg). Si le package n'y figure pas, l'installation échoue.

Pour installer un produit particulier, sélectionnez les packages appropriés :

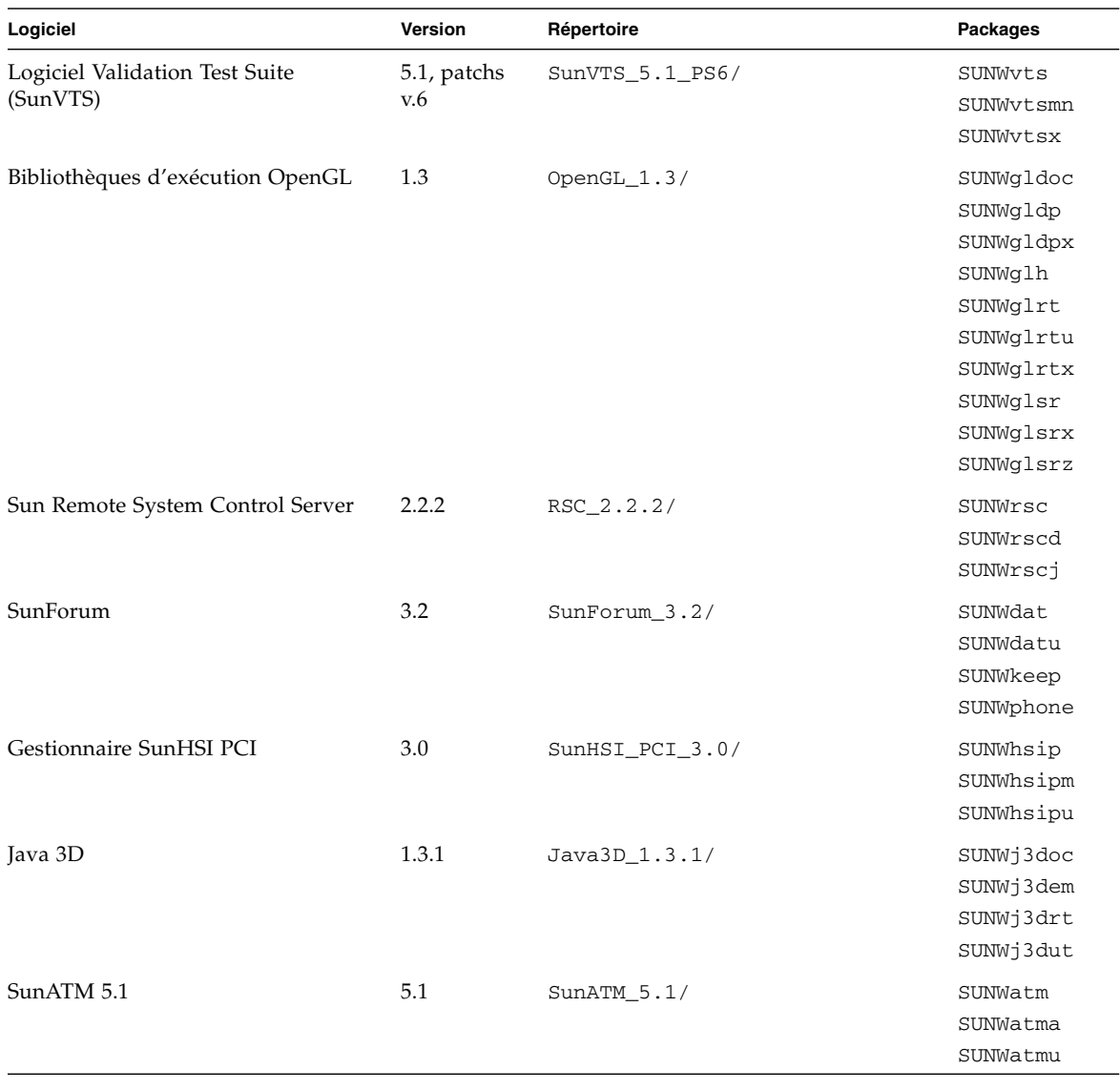

**TABLEAU 2-3** Logiciels et packages

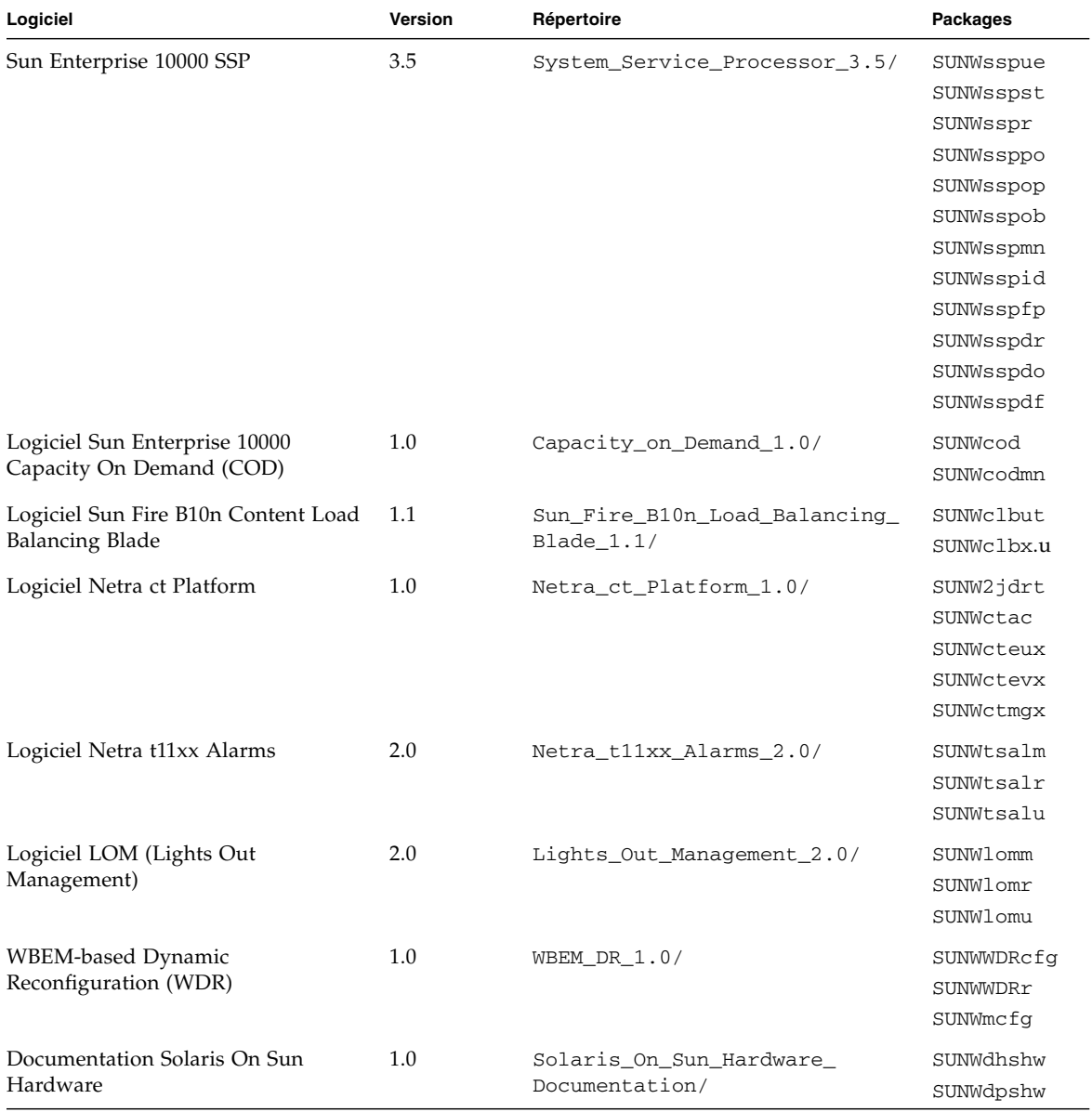

#### **TABLEAU 2-3** Logiciels et packages *(suite)*

**Remarque –** Les packages relatifs au logiciel SMS ne sont plus disponibles sur le CD Supplement. Pour plus d'informations sur l'installation de SMS et l'utilisation de la commande smsinstall, reportez-vous au *Guide d'installation de System Management Services*.

**Remarque –** Vous trouverez les noms et la description des packages traduits dans l'[Annexe](#page-62-1) A.

Si un problème survient pendant l'installation des packages, des informations sur ce problème s'affichent, suivies du message suivant :

Do you want to continue with this installation?

Tapez au choix **yes**, **no** ou **quit**.

## <span id="page-28-0"></span>Logiciel SunVTS (Validation Test Suite)

Le logiciel SunVTS (Validation Test Suite) est un outil de diagnostic conçu pour tester le matériel Sun. En exécutant plusieurs tests de diagnostic sur le matériel, le logiciel SunVTS vérifie la connectivité et la fonctionnalité de la majorité des contrôleurs SPARC et des périphériques dans un environnement d'exploitation Solaris 32 bits ou 64 bits.

SunVTS offre une infrastructure qui permet aux programmeurs de développer leurs propres tests et de les exécuter au moyen de l'interface SunVTS.

Vous trouverez le logiciel et la documentation de l'application SunVTS sur le CD Supplement.

Le TABLEAU 2-4 décrit les principales fonctionnalités de l'environnement SunVTS.

| Fonctionnalité                                                        | <b>Description</b>                                                                                                    |
|-----------------------------------------------------------------------|----------------------------------------------------------------------------------------------------|
| Noyau SunVTS (vtsk)                                                   | Le noyau SunVTS contrôle tous les aspects du test. Il s'agit<br>d'un démon conçu pour fonctionner en arrière-plan et être<br>utilisé en fonction des besoins. Au démarrage, le noyau<br>SunVTS sonde la configuration matérielle du système à l'aide<br>de tests et attend des instructions de l'interface utilisateur<br>SunVTS. Au cours des tests, le noyau SunVTS coordonne le<br>déroulement des différents tests et gère tous les messages<br>qu'ils émettent (messages d'information et d'erreur). |
| Interface utilisateur CDE<br>SunVTS (vtsui)                           | Cette interface est exécutée au-dessus du CDE (Common<br>Desktop Environment). Elle fournit les moyens de configurer,<br>d'exécuter et de surveiller les sessions de test SunVTS pour<br>les hôtes locaux et distants.                                                                                                    |
| Interface utilisateur SunVTS<br>TTY (vtstty)                          | Tous les systèmes n'étant pas équipés de moniteur, SunVTS<br>dispose d'une interface TTY. Cette interface ASCII basée sur<br>des menus accepte diverses combinaisons de touches pour le<br>contrôle des options et des sessions de test. SunVTS<br>fonctionne à partir d'un terminal, d'un outil shell ou d'une<br>session ouverte à distance et établie via un modem.                                                                                                    |
| Exécution d'un test spécifique<br>à partir de la ligne de<br>commande | Outre son exécution à partir d'une interface utilisateur<br>SunVTS, chaque test matériel peut être lancé depuis une ligne<br>de commande UNIX®. En effet, il s'avère parfois utile de ne<br>lancer qu'un test à la fois afin de valider un seul composant<br>matériel.                                                                                                    |
| Support de tests<br>personnalisés                                     | Un utilisateur SunVTS peut exécuter des binaires de tests<br>tiers sous l'environnement SunVTS, de sorte que le test, et<br>non le noyau SunVTS, contrôle entièrement sa liste<br>d'arguments en entrée et ses fichiers journaux de sortie.<br>L'utilisateur peut facilement modifier le fichier . customtest<br>créé par SunVTS afin de l'adapter à l'environnement.                                                                                                    |

**TABLEAU 2-4** Fonctionnalités de l'outil de diagnostic SunVTS

### <span id="page-30-0"></span>Packages SunVTS

Le TABLEAU 2-5 dresse la liste des packages SunVTS requis pour exécuter l'outil de diagnostic SunVTS.

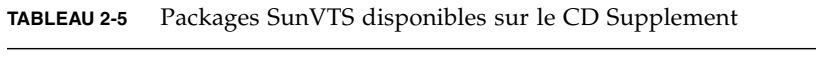

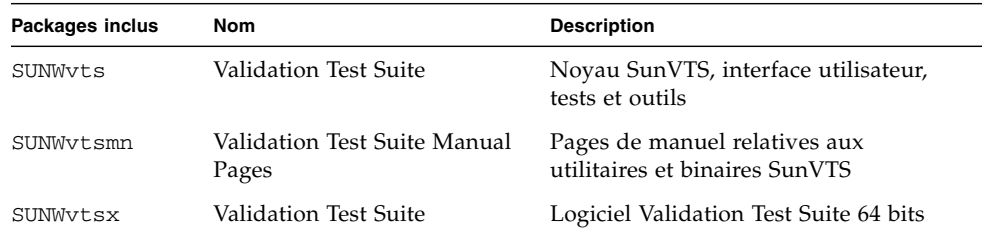

### <span id="page-30-1"></span>Installation de SunVTS

Reportez-vous à « [Installation des logiciels du CD Supplement](#page-23-0) », page 12.

## <span id="page-30-2"></span>Utilisation du logiciel SunVTS

Pour utiliser le logiciel SunVTS, reportez-vous à la documentation de Sun VTS figurant dans l'ensemble de documentation Solaris 9 9/04 disponible sur le CD Solaris Software Supplement. Pour connaître les nouvelles fonctionnalités de cette version, les tests et les améliorations apportées aux tests, reportez-vous au *SunVTS 5.1 Patch Set 6 Documentation Supplement*. Pour les modes de configuration des tests généraux, les interfaces et les options, consultez le *SunVTS User's Guide*. Pour des informations de référence et en savoir plus sur des tests spécifiques, reportez-vous au guide *SunVTS Test Reference Manual* et à la carte *SunVTS Quick Reference Card*.

# <span id="page-31-0"></span>Logiciel OpenGL

Le logiciel Sun OpenGL pour Solaris est l'implémentation native Sun de l'interface de programmation d'applications (API, (Application Programming Interface) OpenGL. L'API OpenGL est une bibliothèque graphique autonome et conforme aux normes du secteur. Elle offre un jeu réduit de primitives géométriques de bas niveau et présente un grand nombre de caractéristiques de rendu 3D standard et avancées, telles que les transformations de modélisation, l'ombrage, l'éclairage, l'anticrénelage, le mappage de textures, le voilage et la fusion alpha.

#### <span id="page-31-1"></span>Plates-formes prises en charge

Le logiciel Sun OpenGL 1.3 prend en charge les périphériques Solaris suivants :

- Cartes graphiques Creator Graphics, Creator3D Graphics, Elite3D Graphics, Expert3D Graphics, XVR-500 et XVR-1000 ; les fonctions OpenGL sont accélérées au niveau matériel.
- SX, GX, GX+, TGX, TGX+, S24 : les fonctions OpenGL sont exécutées au niveau logiciel.
- Tous les systèmes Sun SPARC équipés des cartes d'accélération graphique suivantes sont pris en charge par le logiciel OpenGL 1.3 : les familles de cartes d'accélération graphique TCX, SX, GX, Creator, Elite3D, Expert3D, XVR-500 et XVR-1000. Les familles de stations de travail Ultra, Sun Enterprise et SPARCstation existantes sont comprises.

### <span id="page-32-0"></span>Suppression d'anciens packages

Si vous disposez d'anciennes versions de Sun OpenGL pour les packages Solaris, exécutez la commande pkgrm pour les supprimer.

#### ▼ Procédure de suppression d'anciens packages

**1. Assurez-vous que d'anciennes versions des packages OpenGL ne sont pas installées sur votre système à l'aide de de la commande** pkginfo**.**

La commande pkginfo | egrep -i "OpenGL" énumère tous les packages OpenGL que vous avez installés.

```
% pkginfo | egrep -i "OpenGL"
application SUNWffbgl Creator Graphics (FFB) OpenGL Support
application SUNWglrt OpenGL Runtime Libraries
application SUNWglrtu OpenGL Platform Specific Runtime Libraries
application SUNWafbgl Loadable pipeline for UPA Bus Elite3D graphics
application SUNWgldoc Solaris OpenGL Documentation and Man Pages
application SUNWglh Solaris OpenGL Header Files
application SUNWglut Solaris OpenGL Utilities and Example Programs
```
**2. Pour supprimer ces packages, ouvrez une session en tant que superutilisateur :**

```
% su
Mot de passe : mot_de_passe_superutilisateur
```
**3. Exécutez** pkgrm **pour supprimer tous les logiciels Sun OpenGL pour Solaris existants.**

# **pkgrm SUNWglrt SUNWglh...**

## <span id="page-33-0"></span>Packages OpenGL

Le TABLEAU 2-6 dresse la liste des packages fournis avec le logiciel Sun OpenGL pour Solaris.

**TABLEAU 2-6** Packages OpenGL

| Nom du package | <b>Description</b>                                                                                                    | Emplacement d'installation par défaut          |
|----------------|----------------------------------------------------------------------------------------------------|------------------------------------------------|
| SUNWglh        | Fichiers d'en-tête OpenGL                                                                                                    | /usr                                           |
| SUNWgldp       | Pipelines chargeables 32 bits OpenGL<br>pour accélérateurs graphiques<br>Creator, Creator3D, Elite3D,<br>Expert3D, Expert3D-Lite, XVR-500,<br>XVR-1000, XVR-1200 et XVR-4000 | /usr/openwin/lib/GL/<br>devhandlers            |
| SUNWgldpx      | Pipelines chargeables 64 bits OpenGL<br>pour accélérateurs graphiques<br>Creator, Creator3D, Elite3D,<br>Expert3D, Expert3D-Lite, XVR-500,<br>XVR-1000, XVR-1200 et XVR-4000 | /usr/openwin/lib/sparcv9/<br>GL/devhandlers    |
| SUNWglrt       | Bibliothèques d'exécution OpenGL<br>pour clients                                                                                                    | /usr/openwin/lib                               |
| SUNWglsr       | Logiciel de rendu SPARC générique<br>OpenGL                                                                                                    | /usr/openwin/lib                               |
| SUNWglrtu      | Bibliothèques OpenGL pour plates-<br>formes UltraSPARC                                                                                                    | /usr/openwin/platform/<br>sun4u/lib/GL         |
| SUNWqlsrz      | Logiciel de rendu UltraSPARC<br>OpenGL                                                                                                    | /usr/openwin/platform/<br>sun4u/lib/GL         |
| SUNWgldoc      | Documentation et pages de manuel<br>d'OpenGL                                                                                                    | /usr/openwin/share                             |
| SUNWglrtx      | Bibliothèques d'exécution 64 bits Sun<br>OpenGL                                                                                                    | /usr/openwin                                   |
| SUNWglsrx      | Logiciel de rendu UltraSPARC 64 bits<br>OpenGL                                                                                                    | /usr/openwin/platform/<br>sun4u/lib/sparcv9/GL |

### <span id="page-33-1"></span>Installation d'OpenGL

Reportez-vous à « [Installation des logiciels du CD Supplement](#page-23-0) », page 12.

### <span id="page-34-0"></span>Après l'installation des packages

Une fois les packages installés, procédez comme suit.

#### ▼ Vérification de l'installation des packages

- **1. Quittez le système de fenêtrage et relancez-le afin qu'il charge l'extension serveur GLX que vous venez d'installer.**
- **2. Pour vérifier que les bibliothèques OpenGL ont été installées correctement, exécutez** ogl\_install\_check**.**

Le programme de test ogl\_install\_check imprime la version de la bibliothèque OpenGL ainsi que le gestionnaire de rendu utilisé. Il génère également le rendu d'une roue en état de fonctionnement. Le programme restitue la sortie suivante lorsqu'il est exécuté sur un système UltraSPARC Creator3D :

```
OpenGL Vendor: Sun Microsystems, Inc.
OpenGL Version: Sun OpenGL 1.3 for Solaris
```
Pour faciliter le diagnostic, nous vous recommandons de note les valeurs suivantes en cas de problème rencontré avec le logiciel Solaris OpenGL :

```
OpenGL Renderer: Creator 3D, VIS
OpenGL Extension Support: GL_EXT_texture3D
                            GL_SGI_color_table
                            GL_SUN_geometry_compression
                             GL_EXT_abgr
                            GL_EXT_rescale_normal
OpenGL GLX Server: Detail Status Report
     GLX: Context is direct.
     GLX: OpenGL Rendering in use
 GLX: Double Buffering in use
 GLX: Color Buffer (GLX_BUFFER_SIZE) = 24 bits
     GLX: Depth Buffer (GLX_DEPTH_SIZE) = 28 bits
     GLX: Stencil Buffer (GLX_STENCIL_SIZE) = 4 bits
     GLX: RGBA (True Color/Direct Color) Visual in use
OpenGL Library: Detail Status Report
     Number of color bits (R/G/B/A): 8/8/8/0
     Frame Buffer Depth (GL_DEPTH_BITS):28
```
### <span id="page-35-0"></span>Rendu local ralenti de manière inattendue

Dans la mesure du possible, Sun OpenGL pour Solaris génère directement les rendus dans la mémoire graphique sans passer par le serveur X. Cela s'avère possible grâce au mécanisme DGA qui verrouille certaines parties de l'écran. Cependant, une fonction de sécurité de Solaris ne permet l'utilisation de ce mécanisme qu'au premier utilisateur connecté au système de fenêtrage. Seuls les propriétaires du système de fenêtrage ont accès à DGA.

Si vous constatez une dégradation des performances de rendu au niveau local, cette fonction de sécurité de Solaris peut en être la cause. Par exemple, si vous démarrez le système de fenêtrage et qu'un autre utilisateur de la station de travail change l'environnement à l'aide de la commande su, l'application ne s'exécutera pas à l'aide de DGA, même si ce second utilisateur l'exécute localement.

Lorsque vous constatez la lenteur d'un rendu local, exécutez le programme de diagnostic ogl\_install\_check (situé dans le répertoire /usr/openwin/demo/GL) afin de savoir si l'application est exécutée par le biais de DGA. Si le rapport d'état du serveur OpenGL GLX généré par le programme ogl\_install\_check indique un contexte GLX indirect, modifiez les autorisations de connexion afin de permettre à tous les utilisateurs d'accéder à la méthode DGA.

#### ▼ Octroi de l'accès DGA à tous les utilisateurs locaux

**1. Ouvrez une session en tant que superutilisateur :**

% **su** Mot de passe : *mot\_de\_passe\_superutilisateur*

**2. Modifiez les autorisations afin de permettre l'accès universel en lecture/écriture aux périphériques suivants :**

% **chmod 666 /dev/mouse /dev/kbd /dev/sound/\* /dev/fbs/\***

Cette opération permet à tous les utilisateurs de bénéficier d'un accès DGA pour la durée de la session système active (en ce qui concerne l'autorisation X, reportez-vous à xhost(1)).
**3. Modifiez le fichier** /etc/logindevperm **et définissez les autorisations par défaut sur tous les périphériques énumérés dans le fichier sur** 0666**, afin de permettre un accès universel en lecture/écriture.**

Par exemple, dans les lignes suivantes du fichier logindevperm, remplacez la valeur 0600 par 0666 afin qu'à la prochaine connexion et au prochain redémarrage du système de fenêtrage, l'accès soit toujours autorisé pour tous les utilisateurs.

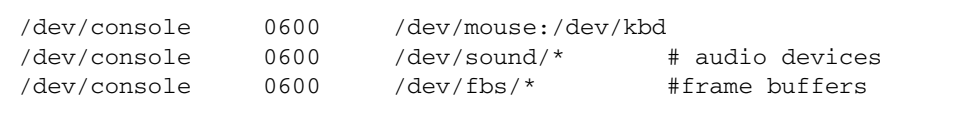

**Remarque –** Le système n'est plus sécurisé.

## Sun Remote System Control pour serveurs Sun

Sun Remote System Control (RSC) est un outil de gestion de serveurs sécurisé qui vous permet de surveiller et de contrôler un serveur Sun Enterprise 250, Sun Fire 280R, Sun Fire V880, Sun Fire V890 ou Sun Fire V480 par l'intermédiaire de lignes modem ou d'un réseau, en utilisant des clients Solaris ou Microsoft Windows. Le RSC peut aussi vous prévenir en cas de problème survenu sur le serveur. Il permet d'administrer les systèmes à distance, qu'il s'agisse de systèmes éloignés géographiquement parlant ou physiquement inaccessibles. Toutes les fonctionnalités matérielles nécessaires à la prise en charge du RSC sont déjà incluses dans les serveurs Sun Enterprise 250, Sun Fire 280R, Sun Fire V880 ou Sun Fire V480.

Le logiciel Sun Remote System Control pour serveurs Sun est fourni sur le CD Supplement. Pour des informations d'installation, reportez-vous à la section « [Installation des logiciels du CD Supplement](#page-23-0) », page 12. Pour des informations de configuration relatives au logiciel Remote System Control, reportez-vous au *Guide de l'utilisateur du Sun Remote System Control (RSC)*.

Pour installer le logiciel client RSC sur un ordinateur exécutant l'environnement d'exploitation Microsoft Windows 98, Windows NT 4.0 ou Windows 2000, chargez le CD Supplement dans le lecteur de CD-ROM du système. L'application InstallShield démarre automatiquement, puis vous demande d'entrer un nom de répertoire avant d'installer l'exécutable RSC à l'emplacement de votre choix.

## SunForum

SunForum est un outil de conférence de données destiné aux stations de travail Sun. Il repose sur la norme T.120 qui permet à votre système Sun d'organiser des conférences via des réseaux intranets et Internet avec d'autres produits T.120 tels que Microsoft NetMeeting et PictureTel LiveShare Plus, version 4.0.

SunForum comprend les fonctionnalités suivantes :

- Affichage et contrôle des applications partagées à partir de postes UNIX et PC tiers utilisant le protocole T.120
- Partage des applications Solaris locales pouvant être visualisées et contrôlées par n'importe quel participant à la conférence
- Échange d'idées et de données à l'aide du tableau blanc, du presse-papiers, du mode Chat et des transferts de fichiers.

#### Installation de SunForum

Reportez-vous à « [Installation des logiciels du CD Supplement](#page-23-0) », page 12.

Les manuels *SunForum Software Installation Guide* et *SunForum Software User's Guide* sont également disponibles dans le répertoire SunForum décrit à la section « [Installation des logiciels du CD Supplement sur un système autonome à l'aide de](#page-25-0)  pkgadd [», page 14](#page-25-0), et dans le répertoire Docs de SunForum aux formats PostScript™ et PDF.

## Aide en ligne

Vous pouvez consulter des informations sur SunForum en ligne. Pour accéder à l'aide, choisissez le menu d'aide sur n'importe quelle barre de menus de SunForum.

# Pilotes d'adaptateurs réseau disponibles sur le CD Supplement

Les logiciels suivants sont disponibles sur le CD Supplement contenu dans le kit média Solaris 9 9/04 :

- Logiciel pilote SunHSI PCI
- Logiciel SunATM

#### Installation des pilotes

**Remarque –** Avant d'installer les logiciels pilotes à partir du CD Supplement, assurez-vous que les adaptateurs appropriés sont déjà installés. Pour plus d'informations, reportez-vous aux Notes sur les plates-formes appropriées.

Reportez-vous à « [Installation des logiciels du CD Supplement](#page-23-0) », page 12.

### Notes sur les plates-formes associées aux pilotes d'adaptateurs réseau

Pour plus d'informations, consultez les notes sur les plates-formes suivantes :

- *Platform Notes: The Sun GigabitEthernet Device Driver*
- *Platform Notes: The SunHSI/P Device Driver*
- *Platform Notes: SunATM Driver Software*
- *Platform Notes: The* hme *FastEthernet Device Driver*
- *Platform Notes: The* eri *FastEthernet Device Driver*
- *Platform Notes: Sun GigaSwift Ethernet Device Driver*
- *Platform Notes: Sun Quad FastEthernet Device Driver*

# Configuration des VLAN

Les VLAN (Virtual Local Area Network) ou réseaux privés virtuels s'utilisent généralement pour subdiviser des groupes d'utilisateurs d'un réseau en des domaines de diffusion gérables, afin de créer une segmentation logique des groupes de travail et assurer un accès sécurisé aux données au sein de chaque segment logique. Avec plusieurs VLAN sur un adaptateur, un serveur doté d'un seul adaptateur peut avoir une présence logique sur plusieurs sous-réseaux IP. Par défaut, il est possible de définir jusqu'à 512 VLAN pour chaque adaptateur activé VLAN de votre serveur.

Si vous n'avez pas besoin de plusieurs VLAN sur votre réseau, vous pouvez directement utiliser la configuration par défaut : ainsi, toute configuration supplémentaire est inutile.

Les VLAN peuvent être créés selon différents critères, mais à chaque VLAN doit être assignée une étiquette de VLAN ou ID VLAN (VID). Un VID est un identificateur de 12 bits compris entre 1 et 4 094, qui identifie un seul VLAN. Pour chaque interface réseau (par exemple, ce0, ce1, ce2, et ainsi de suite ; ou bge0, bge1, bge2, et ainsi de suite), il est possible de créer jusqu'à 512 VLAN. Les sous-réseaux IP étant fréquemment utilisés, vous pouvez recourir à ce type de sous-réseau pour la configuration d'une interface réseau VLAN. Ainsi, chaque VID assigné à une interface VLAN d'une interface réseau physique appartient à différents sousréseaux.

Le balisage d'une trame Ethernet nécessite l'ajout d'un en-tête à la trame. Cet en-tête doit être immédiatement suivi de l'adresse MAC du destinataire et de l'adresse MAC de l'émetteur. L'en-tête de balise se compose de deux octets pour l'identificateur de protocole de balisage Ethernet (TPID, 0x8100) et de deux octets pour l'information de contrôle du balisage (TCI). La FIGURE 2-1 affiche le format d'en-tête de balise Ethernet.

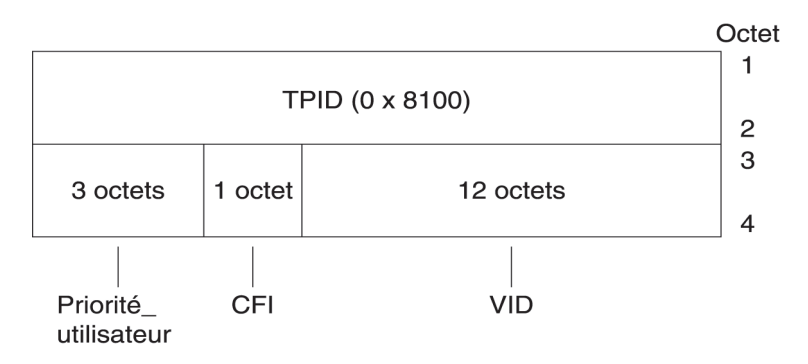

**FIGURE 2-1** Format de l'en-tête de balise de la trame Ethernet

### ▼ Configuration de VLAN statiques

**1. Créez un fichier** nomhôte.ce*num* **(fichier** nomhôte6.ce*num* **pour IPv6) pour chaque VLAN à configurer sur chaque adaptateur sur le serveur.** 

L'adaptateur réseau utilisé sur le système n'est pas nécessairement référencé par les lettres ce. Par exemple, il peut s'identifier automatiquement avec les lettres hme, bge ou autres. Pour le savoir, tapez la commande suivante (dans l'exemple ci-dessous, la sortie provient d'un système équipé d'un adaptateur hme) :

```
# ifconfig -a
```

```
lo0: flags=1000849<UP,LOOPBACK,RUNNING,MULTICAST,IPv4> mtu 8232 index 1
         inet 127.0.0.1 netmask ff000000 
hme0: flags=1000843<UP,BROADCAST,RUNNING,MULTICAST,IPv4> mtu 1500 index 2
         inet 129.156.200.77 netmask ffffff00 broadcast 129.156.200.255
```
Utilisez le format de dénomination ci-dessous, contenant le VID ainsi que le point physique de liaison (PPA) :

```
VLAN logical PPA = 1000 * VID + Périphérique PPA
ce123000 = 1000*123 + 0
```

```
Exemple : nomhôte.ce123000
```

```
VLAN logical PPA = 1000 * VID + Périphérique PPA
bge11000 = 1000*11 + 0
```
Exemple : nomhôte.bge11000

Ce format limite à 1000 le nombre maximal d'instances PPA configurables dans le fichier /etc/path\_to\_inst.

Par exemple, sur un système doté de l'adaptateur Sun GigabitEthernet/P 3.0 disposant d'une instance nulle, appartenant à deux VLAN, avec les VID 123 et 224, vous pouvez respectivement utiliser ce123000 et ce224000 comme points de liaison physique des deux VLAN.

Pour un système doté de l'adaptateur Broadcom Gigabit Ethernet ayant une instance nulle, qui appartient à deux VLAN, avec les identificateurs VID 10 et 11, vous pouvez respectivement utiliser bge10000 et bge11000 comme points de liaison physique des deux VLAN.

**2. Utilisez** ifconfig(1M) **afin de configurer un périphérique virtuel VLAN, par exemple :**

# **ifconfig ce123000 plumb up** # **ifconfig ce224000 plumb up**

ou :

# **ifconfig bge10000 plumb up** # **ifconfig bge11000 plumb up**

> Sortie de ifconfig -a sur un système doté des périphériques VLAN ce123000 et ce224000 :

#### # **ifconfig -a** lo0: flags=1000849<UP,LOOPBACK,RUNNING,MULTICAST,IPv4> mtu 8232 index 1 inet 127.0.0.1 netmask ff000000 hme0: flags=1000843<UP,BROADCAST,RUNNING,MULTICAST,IPv4> mtu 1500 index 2 inet 129.144.131.91 netmask ffffff00 broadcast 129.144.131.255 ether 8:0:20:a4:4f:b8 ce123000: flags=1000843<UP,BROADCAST,RUNNING,MULTICAST,IPv4> mtu 1500 index 3 inet 199.199.123.3 netmask ffffff00 broadcast 199.199.123.255 ether 8:0:20:a4:4f:b8 ce224000: flags=1000843<UP,BROADCAST,RUNNING,MULTICAST,IPv4> mtu 1500 index 4 inet 199.199.224.3 netmask ffffff00 broadcast 199.199.224.255 ether 8:0:20:a4:4f:b8

Sortie de la commande ifconfig -a sur un système équipé des périphériques VLAN bge10000 et bge11000 :

```
# ifconfig -a
lo0: flags=1000849<UP,LOOPBACK,RUNNING,MULTICAST,IPv4> mtu 8232 index 1
         inet 127.0.0.1 netmask ff000000
bge0: flags=1004843<UP,BROADCAST,RUNNING,MULTICAST,DHCP,IPv4> mtu 1500 index 2
         inet 129.156.205.172 netmask ffffff00 broadcast 129.156.205.255
         ether 0:3:ba:29:f0:de 
bge10000: flags=201000842<BROADCAST,RUNNING,MULTICAST,IPv4,CoS> mtu 1500 index
  3
         inet 10.0.0.2 netmask ffffff00 broadcast 10.0.0.255
         ether 0:3:ba:29:f0:de 
bge11000: flags=201000842<BROADCAST,RUNNING,MULTICAST,IPv4,CoS> mtu 1500 index
  4
         inet 10.0.1.2 netmask ffffff00 broadcast 10.0.1.255
         ether 0:3:ba:29:f0:de
```
**3. Sur le commutateur, définissez le balisage VLAN et les ports VLAN de sorte qu'ils coïncident avec les VLAN configurés sur le serveur.** 

Dans les exemples de l'étape 2, vous devez configurer sur le commutateur les ports VLAN 123 et 224 ou les ports VLAN 10 et 11.

Pour plus d'informations sur la configuration des balises et des ports VLAN, reportez-vous à la documentation qui accompagne votre commutateur.

## API Java 3D 1.3.1

L'API Java 3D 1.3.1 est un ensemble de classes permettant d'écrire des applications graphiques en trois dimensions et des applets 3D. Cette API offre aux développeurs des constructions de haut niveau pour la création et la manipulation de géométries 3D et pour élaborer des structures utilisées dans le rendu de cette géométrie. Les développeurs d'applications peuvent décrire des mondes virtuels très volumineux en utilisant ces constructions, qui fournissent au logiciel Java 3D suffisamment d'informations pour offrir un rendu efficace de ces mondes.

### Dépendances au niveau de l'installation

L'API Java 3D 1.3.1 requiert le logiciel OpenGL, toute version comprise entre 1.1 et 1.3.

### Installation de l'API Java 3D 1.3.1

Reportez-vous à « [Installation des logiciels du CD Supplement](#page-23-0) », page 12.

# Logiciel Sun Enterprise 10000 SSP

Pour les procédures d'installation et de mise à jour de SSP ainsi que pour les notes de version associées, reportez-vous aux notes de version *Sun Enterprise 10000 SSP Installation and Release Notes*, dont vous trouverez une copie imprimée dans votre kit média.

# Logiciel Sun Enterprise 10000 Capacity on Demand 1.0

Pour l'installation du logiciel Capacity on Demand et les notes de version correspondantes, reportez-vous aux documents *Sun Enterprise 10000 Capacity on Demand 1.0 Installation Guide and Release Notes*, dont vous trouverez une copie imprimée dans votre kit média serveur.

## Logiciel Netra ct Platform

Le logiciel Netra ct Platform 1.0 disponible sur le CD Supplement comprend les logiciels requis pour prendre en charge les fonctions de surveillance de l'environnement, les alarmes (logiciel RSC) et le contrôle SNMP des serveurs Netra ct.

Les deux serveurs actuellement utilisés sont le serveur Netra ct800 et le serveur Netra ct400.

Ce logiciel ne doit pas être installé sur des serveurs qui ne sont pas des systèmes Netra.

## Documents du CD Supplement

Ce chapitre explique comment trouver les documents sur le CD Supplement et comment installer et lire les manuels en ligne.

**Remarque –** Les manuels fournis sur le CD Supplement, en versions anglaise et localisées, sont également disponibles sur le site Web <http://docs.sun.com>.

Les sujets traités dans ce chapitre sont les suivants :

- « [Documentation AnswerBook2 et version Solaris 9 9/04](#page-44-0) », page 33
- « [Documentation disponible sur le CD Supplement](#page-45-0) », page 34
- « [Accès aux documents à partir des packages installés](#page-47-0) », page 36
- « [Documentation Solaris 9 9/04 on Sun Hardware](#page-48-0) », page 37
- « [Packages de pages de manuel de Sun Computer Systems](#page-52-0) », page 41
- « [Autres documents disponibles sur le CD Supplement](#page-53-0) », page 42

## <span id="page-44-0"></span>Documentation AnswerBook2 et version Solaris 9 9/04

Aucune documentation relative à la version Solaris 9 9/04 n'est fournie au format AnswerBook2™ Si vous disposez d'ensembles de documentation AnswerBook2 pour d'autres produits, vous pouvez continuer à utiliser le logiciel serveur AnswerBook2 avec la version Solaris 9 9/04.

Les CD de documentation sur Solaris 9 9/04 inclus dans le kit contiennent la plupart des manuels Solaris aux formats PDF et HTML. Pour plus d'informations concernant la lecture du contenu de ces CD, chargez le CD Documentation pour les documents en langues anglaise et européennes et lisez le fichier suivant :

/cdrom/sol\_9\_904\_doc\_1of2/index.html

Le contenu des CD Solaris 9 9/04 Documentation et du CD Solaris 9 9/04 Software Supplement est également inclus sur le DVD Solaris 9 9/04 Operating Environment.

## <span id="page-45-0"></span>Documentation disponible sur le CD Supplement

Les packages de documentation contenant des fichiers aux formats PDF et HTML sont enregistrés dans le répertoire suivant du CD Supplement :

Solaris\_On\_Sun\_Hardware\_Documentation/Product

<span id="page-45-1"></span>Le [TABLEAU](#page-45-1) 3-1 dresse la liste des packages de documentation.

| Langue   | Format      | Package     | <b>Commentaires</b>                                |  |
|----------|-------------|-------------|----------------------------------------------------|--|
| Anglais  | PDF         | SUNWdpshw   | Ensemble le plus complet de manuels en anglais     |  |
| Anglais  | <b>HTML</b> | SUNWdhshw   | Sous-ensemble de manuels dans SUNWdpshw            |  |
| Français | PDF         | SUNWdpfrshw | Ensemble le plus complet de manuels en français    |  |
| Français | <b>HTML</b> | SUNWdhfrshw | Sous-ensemble de manuels dans SUNWdpfrshw          |  |
| Allemand | PDF         | SUNWdpdeshw | Ensemble le plus complet de manuels en<br>allemand |  |
| Allemand | <b>HTML</b> | SUNWdhdeshw | Sous-ensemble de manuels dans SUNWdpdeshw          |  |
| Italien  | <b>PDF</b>  | SUNWdpitshw | Ensemble le plus complet de manuels en italien     |  |
| Italien  | <b>HTML</b> | SUNWdhitshw | Sous-ensemble de manuels dans SUNWdpitshw          |  |
| Espagnol | PDF         | SUNWdpesshw | Ensemble le plus complet de manuels en espagnol    |  |
| Espagnol | <b>HTML</b> | SUNWdhesshw | Sous-ensemble de manuels dans SUNWdpesshw          |  |
| Suédois  | PDF         | SUNWdpsvshw | Ensemble le plus complet de manuels en suédois     |  |
| Suédois  | <b>HTML</b> | SUNWdhsvshw | Sous-ensemble de manuels dans SUNWdpsvshw          |  |
| Japonais | PDF         | SUNWdpjashw | Ensemble le plus complet de manuels en japonais    |  |

**TABLEAU 3-1** Répertoires de documentation Solaris 9 9/04 sur le CD Supplement

| Langue                  | Format     | Package     | <b>Commentaires</b>                                            |
|-------------------------|------------|-------------|----------------------------------------------------------------|
| Japonais                | HTML.      | SUNWdhjashw | Sous-ensemble de manuels dans SUNWdpjashw                      |
| Coréen                  | <b>PDF</b> | SUNWdpkoshw | Ensemble le plus complet de manuels en coréen                  |
| Chinois<br>traditionnel | <b>PDF</b> | SUNWdphshw  | Ensemble le plus complet de manuels en chinois<br>traditionnel |
| Chinois<br>simplifié    | <b>PDF</b> | SUNWdpcshw  | Ensemble le plus complet de manuels en chinois<br>simplifié    |

**TABLEAU 3-1** Répertoires de documentation Solaris 9 9/04 sur le CD Supplement *(suite)*

Lors d'une installation standard de Solaris, les packages de documentation sont installés par défaut. Les packages de documentation en langue anglaise sont systématiquement installés. Si vous effectuez une installation dans une autre langue que l'anglais, les packages de documentation correspondants sont également installés.

Après une installation Solaris, vous pouvez installer n'importe lequel de ces packages individuellement, tout comme vous le feriez pour l'un des logiciels stockés sur le CD Supplement. Pour plus d'informations, reportez-vous à la section « [Installation des logiciels du CD Supplement](#page-23-1) », page 12.

Ces ensembles de documents comprennent les manuels qui faisaient partie de collections distinctes au format AnswerBook2 et livrés avec les versions antérieures à Solaris 9 9/04. Ces anciennes collections AnswerBook2 rassemblent les documents suivants :

- Solaris on Sun Hardware Collection (SUNWabhdw)
- Sun Enterprise 10000 SSP Collection (SUNWuessp)
- Sun Enterprise 10000 Capacity-On-Demand Collection (SUNWcodbk)
- OpenBoot Collection (SUNWopen)

Dans le répertoire Product figure également un package appelé SUNWsdocs qui comporte les logiciels utilisés au cours de l'installation, suivant les besoins, pour fournir un lien simple d'utilisation pour les ensembles de documentation PDF et HTML que vous installez.

Il est également possible de consulter les documents PDF et HTML directement à partir du CD Supplement. À la racine du CD, le répertoire Docs comprend un fichier intitulé index.html qui renvoie à toutes les collections.

# <span id="page-47-0"></span>Accès aux documents à partir des packages installés

Chaque package de documentation que vous installez comporte un fichier intitulé booklist.html. Lorsque vous consultez ce fichier HTML dans un navigateur, des liens sont disponibles pour chacun des manuels de ce répertoire.

Lorsque vous installez un ensemble de documentation PDF ou HTML dans une langue quelconque, un lien renvoyant au fichier booklist.html de cet ensemble est automatiquement inséré dans le fichier suivant :

/var/opt/sun\_docs/sundocs.html

Affichez ce fichier HTML dans votre navigateur et suivez les liens renvoyant à n'importe quel ensemble de documentation installé sur votre système.

**Remarque –** Si vous recherchez un logiciel capable d'afficher des fichiers au format PDF, téléchargez ou commandez l'application Adobe® Acrobat Reader sur le site <http://www.adobe.com>.

## <span id="page-48-0"></span>Documentation Solaris 9 9/04 on Sun Hardware

Cet ensemble rassemble des manuels d'ordre général ainsi que les notes sur les plates-formes, autrement dit des manuels traitant de l'utilisation du logiciel Solaris 9 9/04 sur des produits matériels Sun spécifiques.

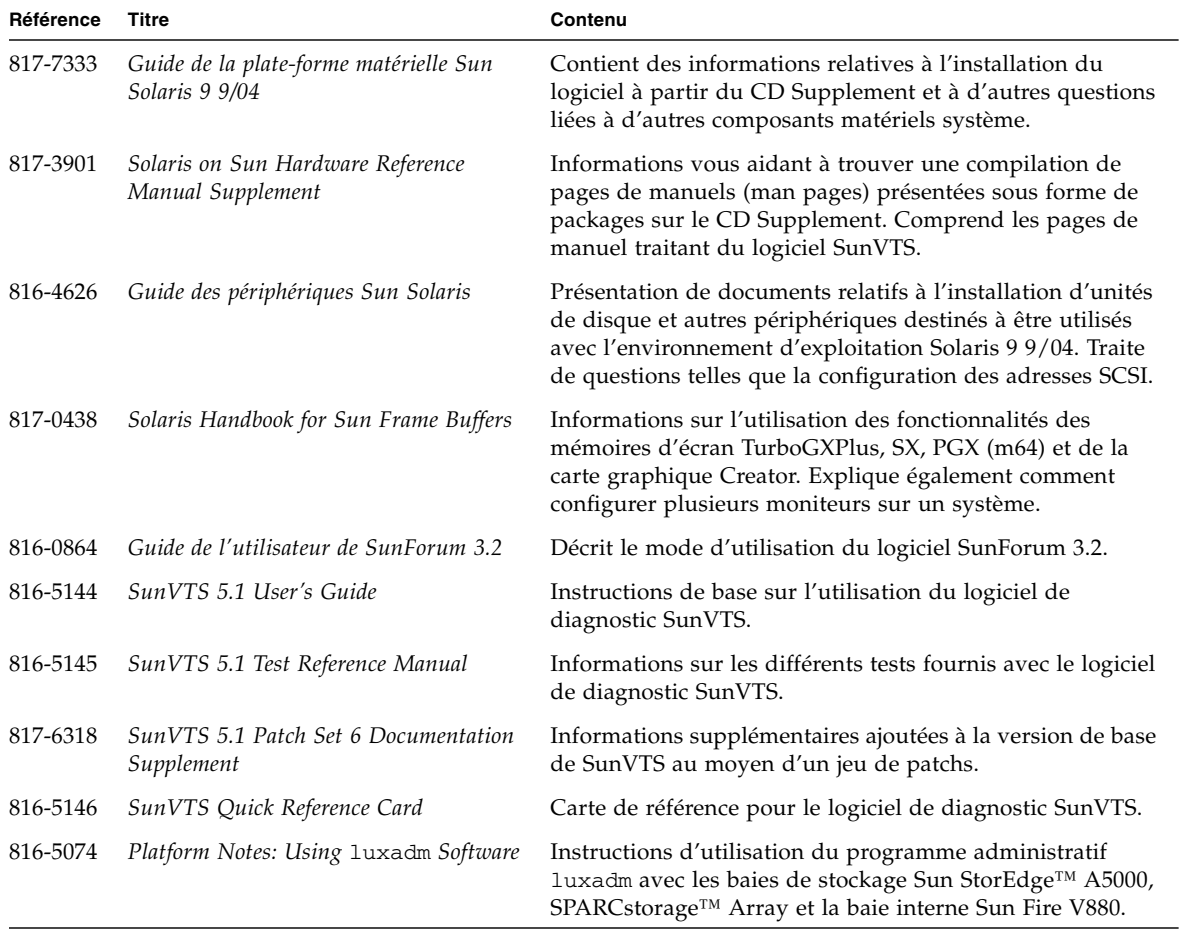

#### **TABLEAU 3-2** Collection de documents Solaris 9 9/04 on Sun Hardware

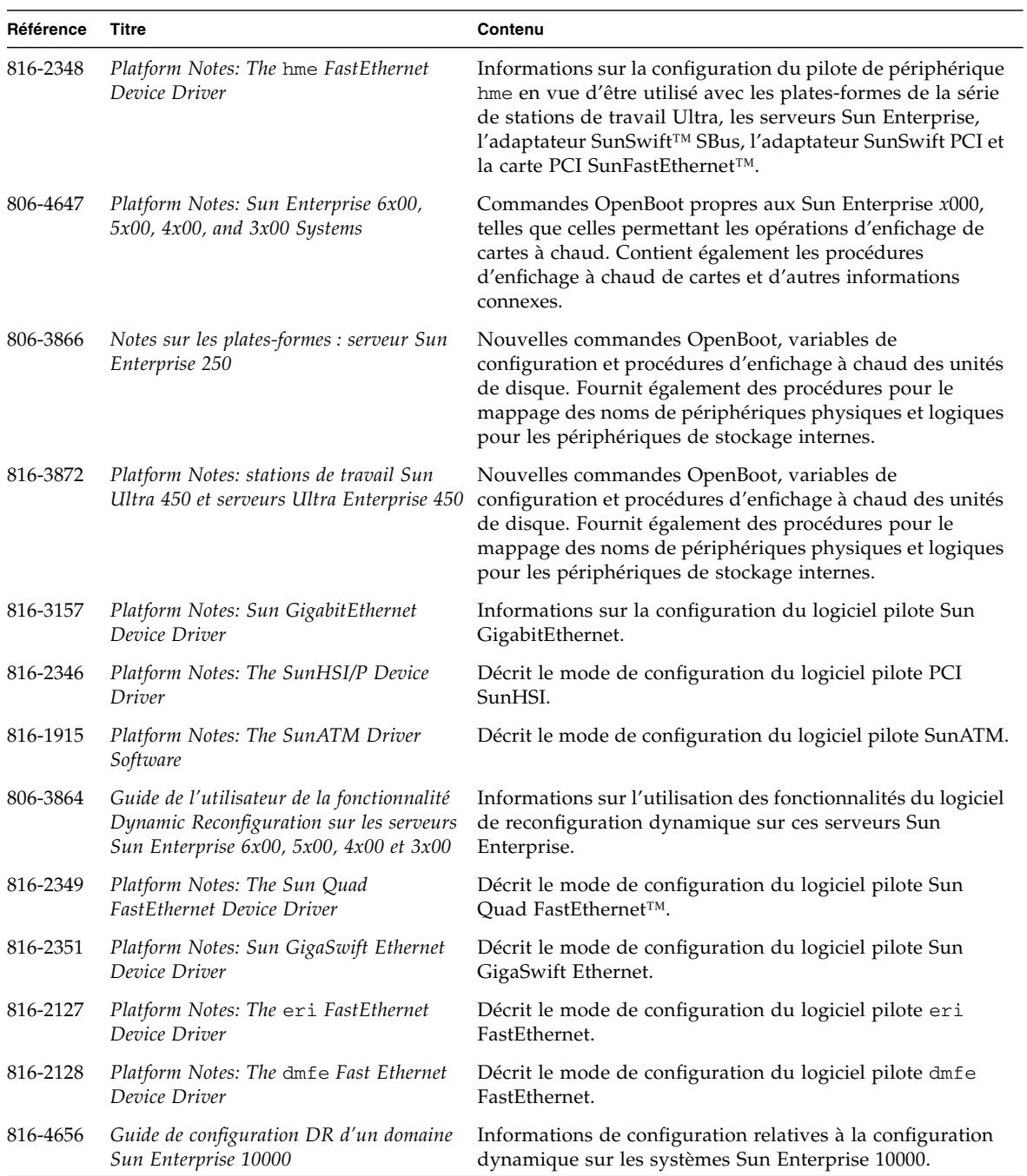

#### **TABLEAU 3-2** Collection de documents Solaris 9 9/04 on Sun Hardware *(suite)*

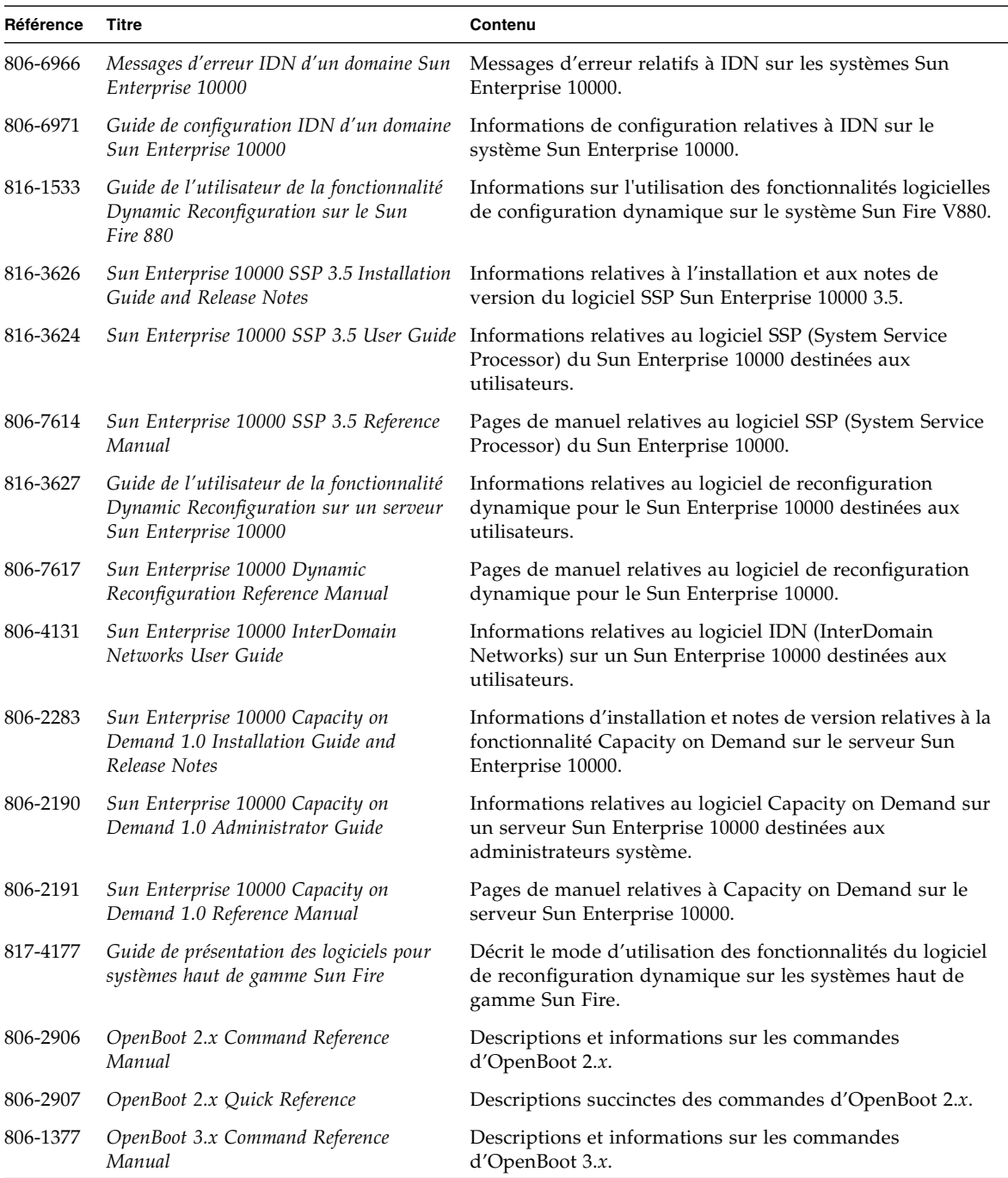

#### **TABLEAU 3-2** Collection de documents Solaris 9 9/04 on Sun Hardware *(suite)*

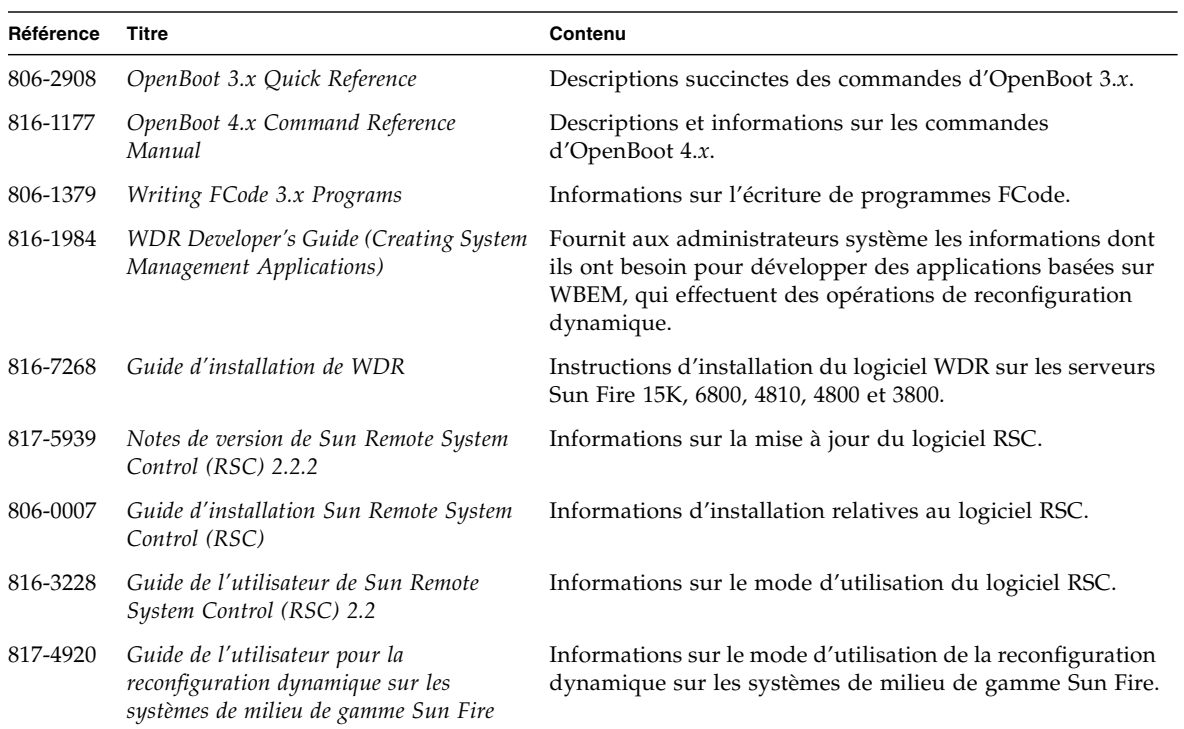

#### **TABLEAU 3-2** Collection de documents Solaris 9 9/04 on Sun Hardware *(suite)*

# <span id="page-52-0"></span>Packages de pages de manuel de Sun Computer Systems

Les pages de manuel relatives aux produits que vous installez à l'aide du programme d'installation Solaris Web Start seront automatiquement installées. Pour installer une page de manuel relative à un produit donné sans installer ce dernier, utilisez la commande pkgadd.

**TABLEAU 3-3** Packages de pages de manuel de Sun Computer Systems disponibles sur le CD Supplement

| Package   | Nom                                | <b>Description</b>                                                         |
|-----------|------------------------------------|----------------------------------------------------------------------------|
| SUNWytsmn | Validation Test Suite Manual Pages | Pages de manuel relatives aux pilotes/fichiers<br>binaires SunVTS          |
| SUNWhsipm | SunHSI/P Manual Pages              | Pages de manuel relatives à PCI SunHSI                                     |
| SUNWsspmn | SSP Manual Pages                   | Pages de manuel relatives à SSP                                            |
| SUNWcodmn | Capacity on Demand Manual Pages    | Pages de manuel relatives à l'option COD                                   |
| SUNWrsc   | Remote System Control              | Pages de manuel relatives à la commande rscadm<br>livrées avec le logiciel |

### Installation des pages de manuel de Sun Computer Systems

Reportez-vous à « [Installation des logiciels du CD Supplement](#page-23-1) », page 12.

## Utilisation des pages de manuel de Sun Computer Systems

Pour afficher les pages de manuel que vous avez installées, exécutez la commande man comme pour les pages de manuel installées avec l'environnement d'exploitation Solaris. Ces pages de manuel supplémentaires sont également disponibles dans le *Solaris on Sun Hardware Reference Manual Supplement* inclus dans la collection Solaris 9 9/04 on Sun Hardware.

# <span id="page-53-0"></span>Autres documents disponibles sur le CD Supplement

Le tableau suivant dresse la liste des documents du CD Supplement qui ne rentrent pas dans les deux catégories précédentes, autrement dit la collection Solaris on Sun Hardware et les pages de manuel :

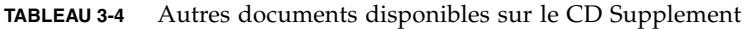

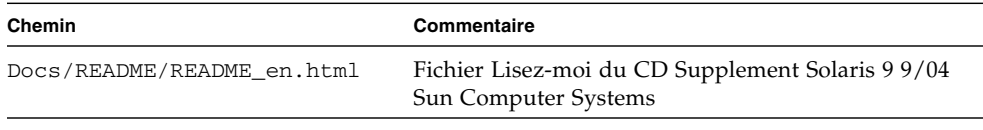

**Remarque –** \_en indique qu'il s'agit d'un document en anglais. D'autres langues peuvent être indiquées, en fonction des paramètres régionaux.

## Gestion de l'énergie sur le matériel Sun

L'agence américaine de protection de l'environnement (EPA) a élaboré des directives Energy Star® pour les produits informatiques afin d'encourager l'utilisation de systèmes informatiques à faible consommation d'énergie et de réduire la pollution atmosphérique liée à la production d'énergie.

Conformément à ces directives, Sun Microsystems, Inc. propose du matériel à faible consommation d'énergie et fournit le logiciel Power Management qui permet de configurer les paramètres de gestion d'énergie. Afin de réduire la quantité d'énergie utilisée par votre station de travail et vos périphériques Sun, vous pouvez désormais activer le mode basse consommation d'énergie après un certain temps d'inactivité.

Cette section complète la section Power Management du manuel *Solaris Common Desktop Environment: User's Guide* inclus dans la Solaris 9 User Collection. Il traite des sujets suivants :

- « [Plates-formes prises en charge et distinctions de systèmes](#page-54-0) », page 43
- « [Problèmes lié la SPARCstation 4](#page-57-0) », page 46

## <span id="page-54-0"></span>Plates-formes prises en charge et distinctions de systèmes

Le logiciel Power Management prend en charge les groupes de plates-formes sun4m et sun4u. Les fonctions logicielles et les paramètres par défaut de Power Management peuvent varier d'un groupe à l'autre. Reportez-vous au *Solaris Common Desktop Environment: User's Guide* de la Solaris 9 User Collection pour plus d'informations lorsque vous identifiez le groupe de plates-formes correspondant à votre système.

**Remarque –** Le logiciel Power Management ne prend pas en charge les groupes de plates-formes sun4c et sun4d.

| Nom du système Sun                 | Nom de la plate-forme      | Groupe de plates-formes |  |
|------------------------------------|----------------------------|-------------------------|--|
| SPARCstation 4                     | SUNW, SPARC station-4      | sun4m                   |  |
| <b>SPARCstation 5</b>              | SUNW,SPARCstation-5        | sun4m                   |  |
| SPARCstation 10                    | SUNW,SPARCstation-10       | sun4m                   |  |
| SPARCstation 10SX                  | SUNW, SPARC station-10, SX | sun4m                   |  |
| SPARCstation 20                    | SUNW, SPARC station-20     | sun4m                   |  |
| SPARCstation LX                    | SUNW, SPARC station-LX     | sun4m                   |  |
| SPARCstation LX+                   | SUNW,SPARCstation-LX+      | sun4m                   |  |
| SPARCclassic                       | SUNW, SPARCclassic         | sun4m                   |  |
| SPARCclassic X                     | SUNW, SPARC classic-X      | sun4m                   |  |
| Ultra 1 (tous les modèles)         | SUNW, Ultra-1              | sun4u                   |  |
| Ultra 5                            | SUNW, Ultra-5              | sun4u                   |  |
| Ultra 10                           | SUNW, Ultra-10             | sun4u                   |  |
| Ultra 30                           | SUNW,Ultra-30              | sun4u                   |  |
| Ultra 60                           | SUNW,Ultra-60              | sun4u                   |  |
| Ultra 80                           | SUNW,Ultra-80              | sun4u                   |  |
| Ultra 450                          | SUNW, Ultra-4              | sun4u                   |  |
| Ultra 2 Creator (tous les modèles) | SUNW, Ultra-2              | sun4u                   |  |
| Sun Enterprise 1 modèle 140        | SUNW, Ultra-1              | sun4u                   |  |
| Sun Enterprise 1 modèle 170        | SUNW, Ultra-1              | sun4u                   |  |
| Sun Enterprise 1 modèle 170E       | SUNW, Ultra-1              | sun4u                   |  |
| Sun Enterprise 2 modèle 1300       | SUNW, Ultra-2              | sun4u                   |  |
| Sun Enterprise 2 modèle 2300       | SUNW, Ultra-2              | sun4u                   |  |
| Sun Blade 100                      | SUNW, Sun-Blade-100        | sun4u                   |  |
| Sun Blade 150                      | SUNW,Sun-Blade-100         | sun4u                   |  |
| Sun Blade 1000                     | SUNW, Sun-Blade-1000       | sun4u                   |  |
| Sun Blade 2000                     | SUNW,Sun-Blade-1000        | sun4u                   |  |

**TABLEAU 4-1** Noms et groupes de plates-formes pris en charge par Power Management

**Remarque –** SPARCstation Voyager™ est un système d'architecture sun4m mais il n'est pas pris en charge par cette version de Solaris.

#### Distinctions entre architectures système et paramètres par défaut

L'architecture SPARC d'une station de travail détermine les fonctions de Power Management qui sont disponibles. Pour déterminer l'architecture de votre système, reportez-vous au TABLEAU 4-1. Le comportement par défaut des fonctions de Power Management varie selon les systèmes, comme décrit dans le TABLEAU 4-2.

| <b>Fonctions de Power Management</b>        | sun4m      | sun4u (Ultra)/<br><b>Energy Star 2,0</b> | sun4u (Sun Blade)/ Serveurs<br><b>Energy Star 3.0</b> |     |
|---------------------------------------------|------------|------------------------------------------|-------------------------------------------------------|-----|
| Affichage PM disponible                     | Oui        | Oui                                      | Oui                                                   | Oui |
| Affichage de PM par défaut                  | Oui        | Oui                                      | Oui                                                   | Oui |
| Périphérique PM disponible                  | <b>Non</b> | <b>Non</b>                               | Oui                                                   | Non |
| Périphérique PM par défaut                  | N/D        | N/D                                      | Oui                                                   | N/D |
| Interruption/reprise disponible             | Oui        | Oui                                      | Oui                                                   | Non |
| Interruption/reprise par défaut             | <b>Non</b> | Oui                                      | <b>Non</b>                                            | N/D |
| Arrêt automatique disponible                | Non        | Oui                                      | Oui                                                   | Non |
| Sortie de veille automatique par défaut N/D |            | Oui                                      | Non                                                   | N/D |

**TABLEAU 4-2** Fonctions de Power Management prises en charge par différentes architectures SPARC

**Remarque –** Certains périphériques ne prennent pas en charge toutes les fonctions de Power Management sur une architecture donnée.

# <span id="page-57-0"></span>Problèmes lié la SPARCstation 4

Cette section décrit un palliatif permettant de contourner les limites de la SPARCstation 4 lorsqu'elle est utilisée avec Power Management.

La prise accessoire CA du système SPARCstation 4 est une prise non commutée. L'interrupteur d'alimentation secteur (CA) ne contrôle pas l'alimentation de la prise accessoire. Si vous connectez un moniteur à la prise, vous ne pourrez pas le mettre hors tension à l'aide de l'interrupteur d'alimentation de l'unité système. De même, si vous utilisez le logiciel Power Management, celui-ci ne peut pas éteindre le moniteur automatiquement.

 À des fins d'économie d'énergie, pensez à utiliser un écran compatible avec Energy Star. Sun offre toute une gamme de moniteurs de ce type dans les configurations standard de son système SPARCstation 4. Ces informations ne s'appliquent pas aux configurations SPARCserver 4. Le SPARCserver 4 est équipé d'une prise accessoire commutée.

## Procédures d'urgence OpenBoot

L'utilisation de claviers USB avec les dernières stations de travail Sun a occasionné des modifications au niveau de certaines procédures d'urgence OpenBoot. En particulier, les fonctions Stop+N, Stop+D et Stop+F disponibles sur les systèmes qui utilisent des claviers standard (non USB) ne sont plus prises en charge sur les systèmes équipés de claviers USB. Les sections suivantes décrivent ces procédures d'urgence OpenBoot pour les systèmes utilisant les claviers standard et les systèmes plus récents dotés de claviers USB :

- « Procédures d'urgence OpenBoot pour les systèmes équipés de claviers standard [\(non USB\)](#page-59-0) », page 48
- « [Procédures d'urgence OpenBoot pour les systèmes équipés de claviers USB](#page-59-1) », [page 48](#page-59-1)

# <span id="page-59-0"></span>Procédures d'urgence OpenBoot pour les systèmes équipés de claviers standard (non USB)

Lors du lancement de l'une des commandes suivantes, appuyez sur les touches correspondantes immédiatement après la mise sous tension de votre système et maintenez-les enfoncées pendant quelques secondes jusqu'à ce que les LED du clavier se mettent à clignoter.

#### **TABLEAU 5-1** Commandes d'urgence OpenBoot pour claviers non USB

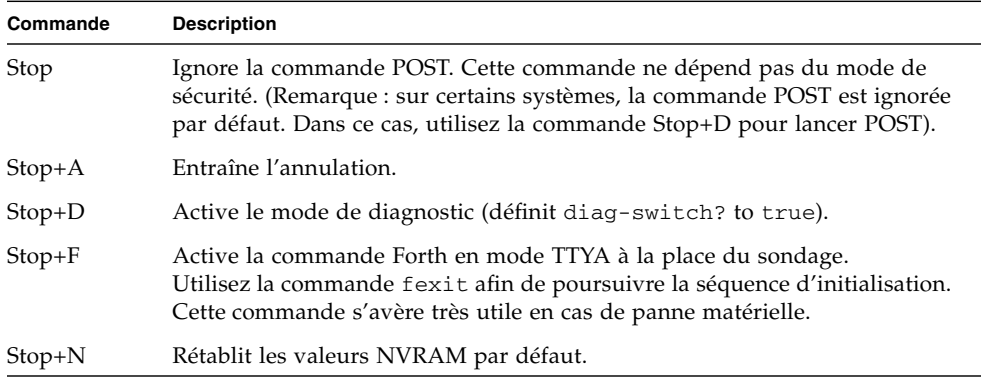

# <span id="page-59-1"></span>Procédures d'urgence OpenBoot pour les systèmes équipés de claviers USB

Les paragraphes suivants décrivent la procédure d'activation des fonctions associées aux commandes Stop sur les systèmes équipés de claviers USB.

### Commande Stop+A

La commande Stop+A s'utilise de la même façon que sur les systèmes équipés de claviers standard, à la différence que cette commande n'est pas disponible pendant les premières secondes qui suivent la réinitialisation de la machine.

## Commande Stop+N

#### ▼ Équivalent Stop+N

- **1. Après avoir mis le système sous tension, patientez jusqu'à ce que la DEL d'alimentation du panneau avant clignote et qu'un signal sonore soit émis.**
- **2. Appuyez rapidement à deux reprises sur le bouton du panneau avant (comme si vous double-cliquiez avec une souris).**

Un écran identique à celui reproduit ci-dessous s'affiche pour indiquer le rétablissement des valeurs par défaut du mode NVRAM :

```
Sun Blade 1000 (2 X UltraSPARC-III), Keyboard Present
OpenBoot 4.0, 256 MB memory installed, Serial #12134241.
Ethernet address 8:0:20:b9:27:61, Host ID: 80b92761.
Safe NVRAM mode, the following nvram configuration variables have
been overridden:
   'diag-switch?' is true
   'use-nvramrc?' is false
   'input-device', 'output-device' are defaulted
   'ttya-mode', 'ttyb-mode' are defaulted
These changes are temporary and the original values will be 
restored
after the next hardware or software reset.
ok
```
Notez que les valeurs par défaut de certains paramètres de configuration NVRAM sont rétablies. Il s'agit en général des paramètres pouvant être à l'origine de problèmes, tels que les paramètres TTYA. La réinitialisation de ces paramètres NVRAM s'applique uniquement à cette mise sous tension progressive. Si vous vous contentez de réinitialiser l'ordinateur à ce stade, sans modifier aucun autre paramètre, les valeurs ne sont pas modifiées de façon permanente. Seuls les paramètres modifiés manuellement sont modifiés définitivement. Tous les autres paramètres NVRAM personnalisés sont conservés.

La commande set-defaults permet de supprimer les valeurs NVRAM personnalisées et de restaurer de façon permanente les valeurs par défaut de l'ensemble des paramètres de configuration NVRAM.

**Remarque –** Lorsque la DEL d'alimentation cesse de clignoter et reste allumée, une nouvelle pression sur le bouton met le système hors tension.

#### Commande Stop+F

La commande Stop+F n'est pas disponible sur les systèmes équipés de claviers USB.

## Commande Stop+D

La séquence de touches Stop+D (diagnostics) n'est pas prise en charge sur les systèmes dotés de claviers USB. Cependant, il est possible de l'émuler de façon quasi-intégrale en appuyant à deux reprises sur le bouton d'alimentation (voir Commande Stop+N), car cette opération définit temporairement diag-switch? sur true. Pour activer de façon permanente le mode de diagnostic, tapez :

ok **setenv diag-switch? true**

# Packages traduits disponibles sur le CD Supplement

Ce chapitre comprend les sections suivantes :

- « [Packages traduits en japonais](#page-63-0) », page 52
- « [Packages traduits en allemand](#page-64-0) », page 53
- « [Packages traduits en italien](#page-65-0) », page 54
- « [Packages traduits en français](#page-66-0) », page 55
- « [Packages traduits en espagnol](#page-67-0) », page 56
- « [Packages traduits en suédois](#page-68-0) », page 57
- « [Packages traduits en chinois traditionnel](#page-69-0) », page 58
- « [Packages traduits en chinois simplifié](#page-70-0) », page 59
- « [Packages traduits en coréen](#page-71-0) », page 60

# <span id="page-63-0"></span>Packages traduits en japonais

#### **TABLEAU A-1** Packages traduits en japonais

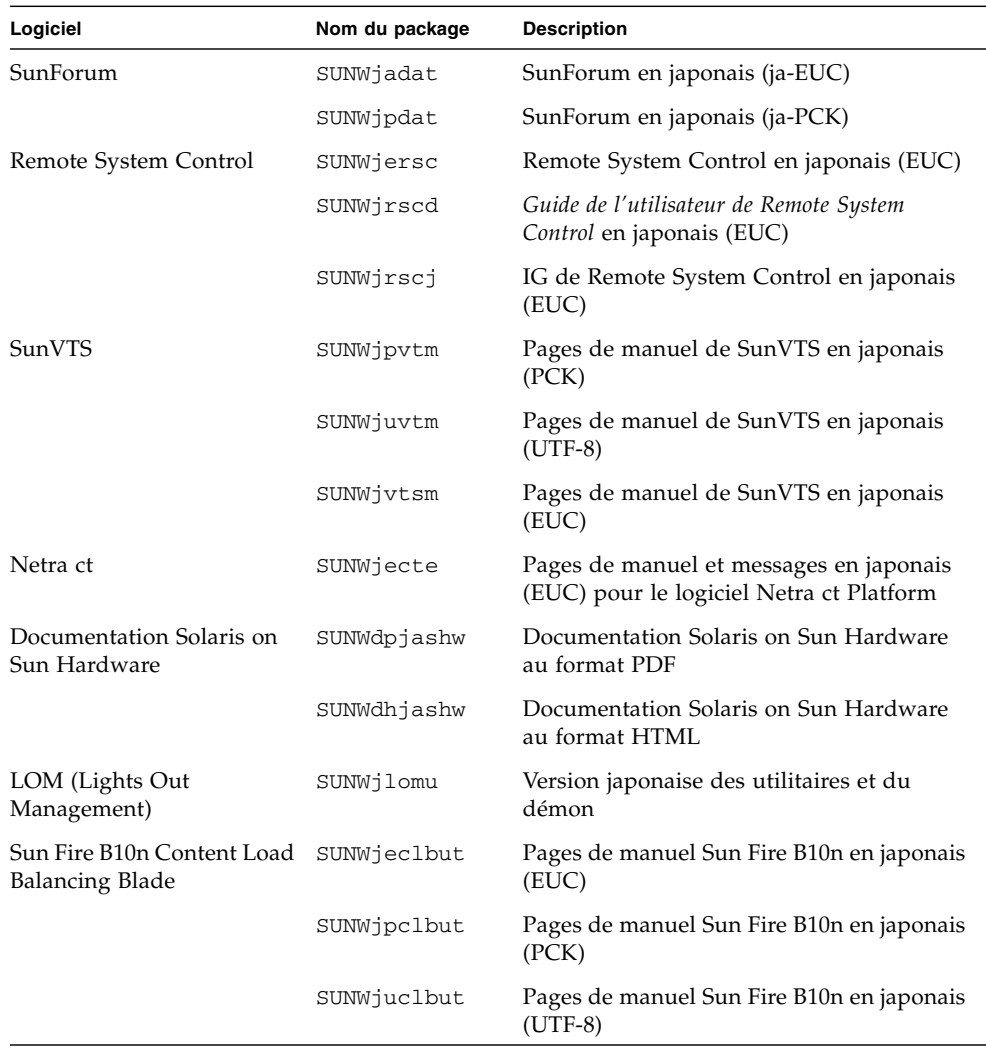

# <span id="page-64-0"></span>Packages traduits en allemand

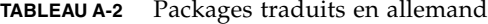

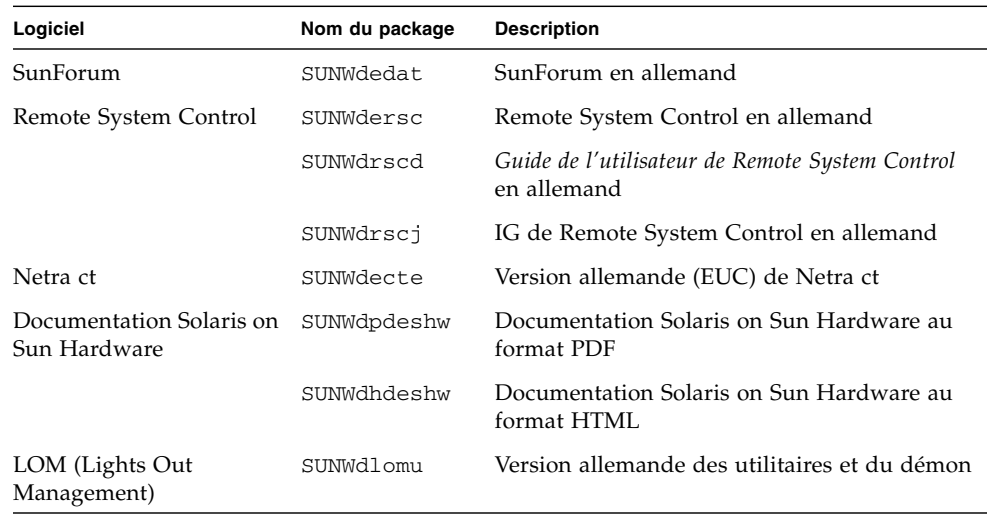

# <span id="page-65-0"></span>Packages traduits en italien

**TABLEAU A-3** Packages traduits en italien

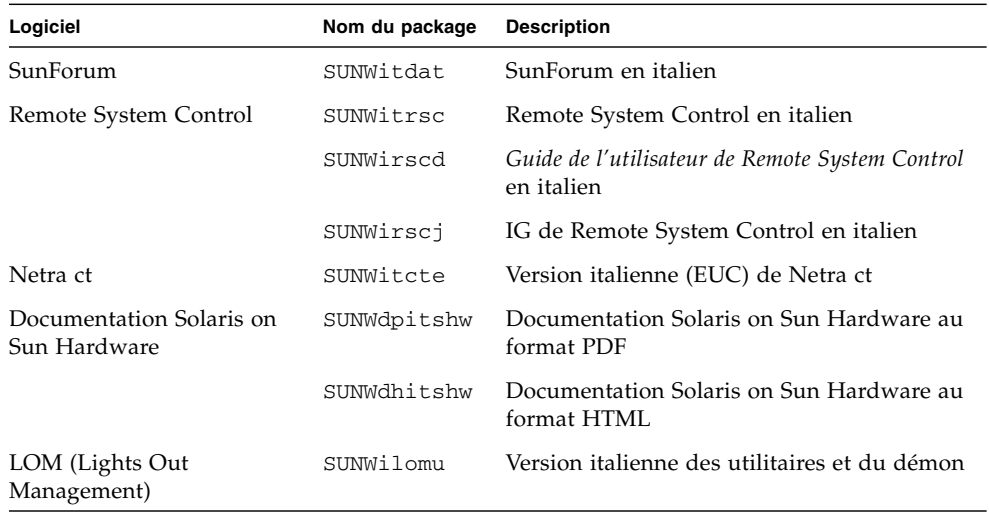

# <span id="page-66-0"></span>Packages traduits en français

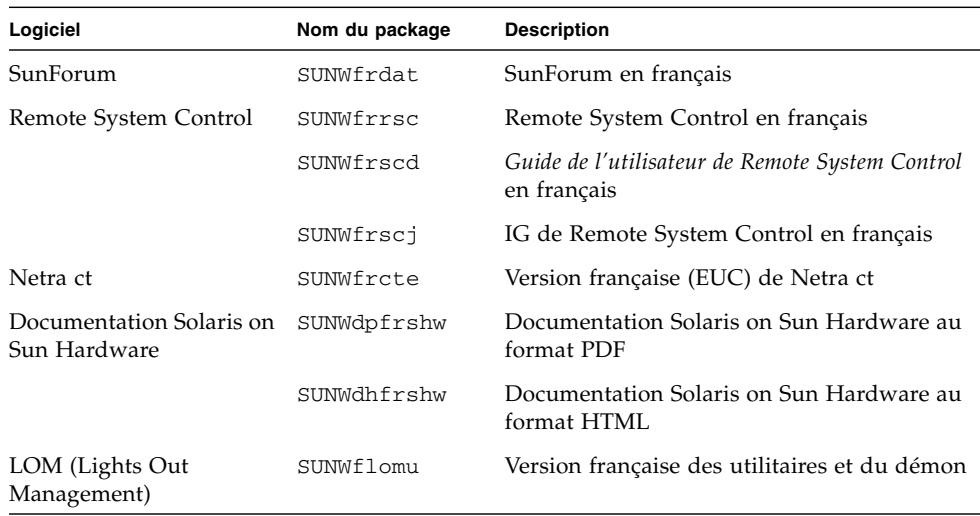

**TABLEAU A-4** Packages traduits en français

# <span id="page-67-0"></span>Packages traduits en espagnol

**TABLEAU A-5** Packages traduits en espagnol

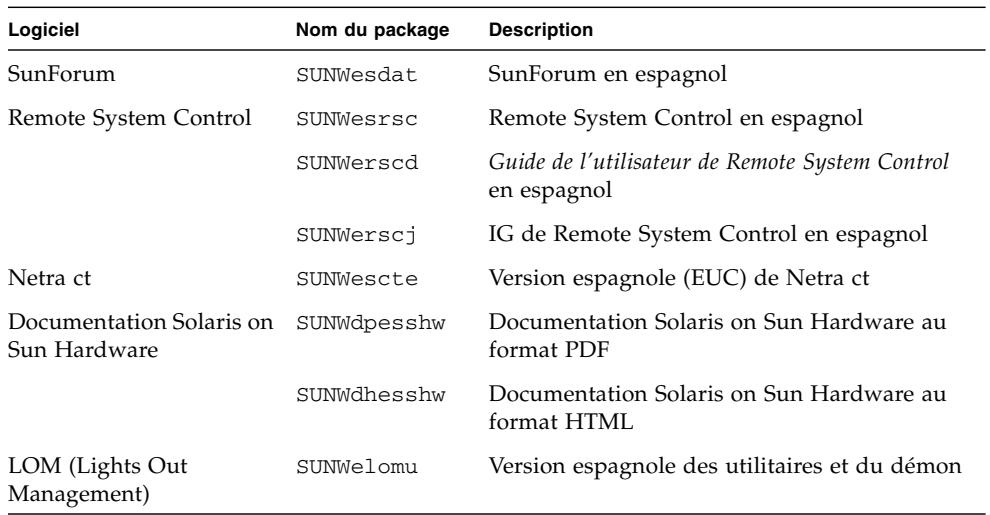

# <span id="page-68-0"></span>Packages traduits en suédois

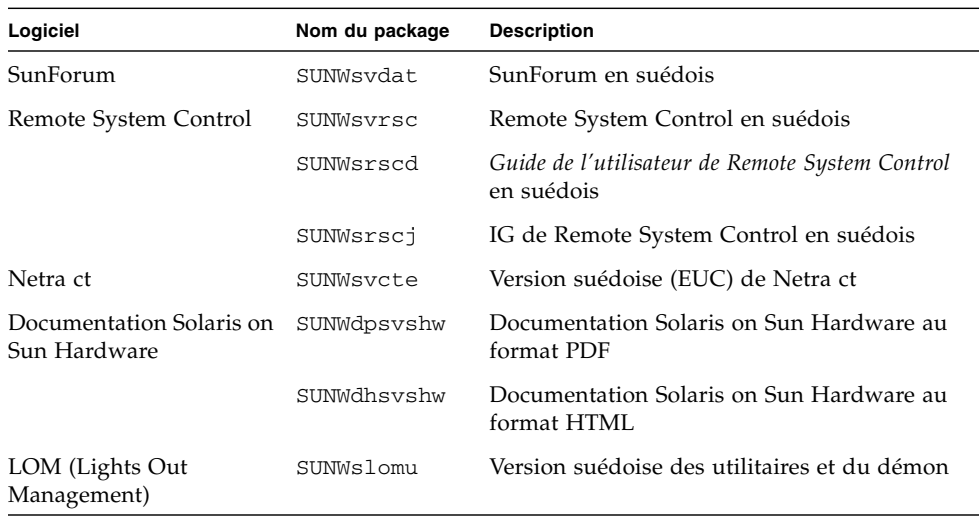

**TABLEAU A-6** Packages traduits en suédois

# <span id="page-69-0"></span>Packages traduits en chinois traditionnel

**TABLEAU A-7** Packages traduits en chinois traditionnel

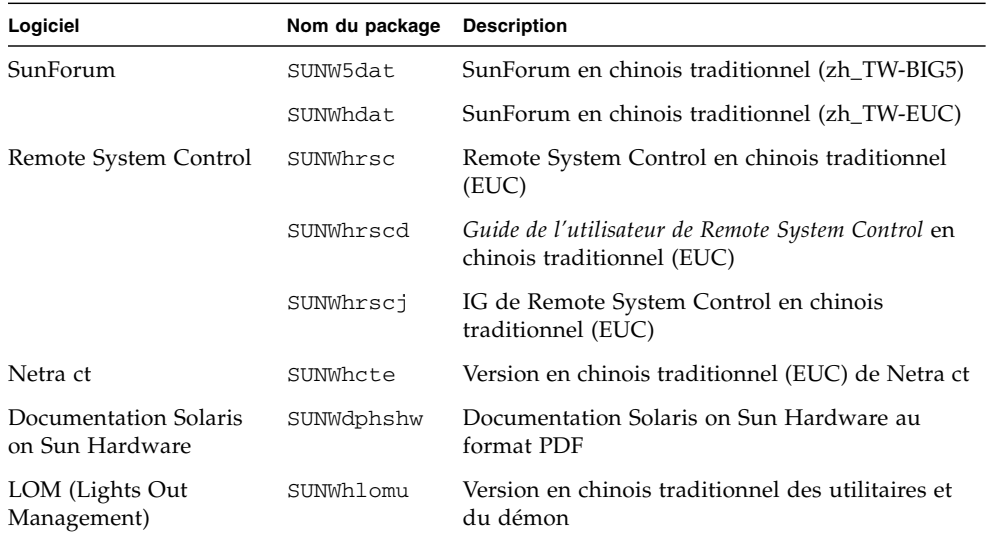

# <span id="page-70-0"></span>Packages traduits en chinois simplifié

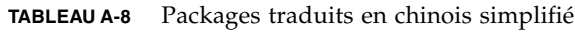

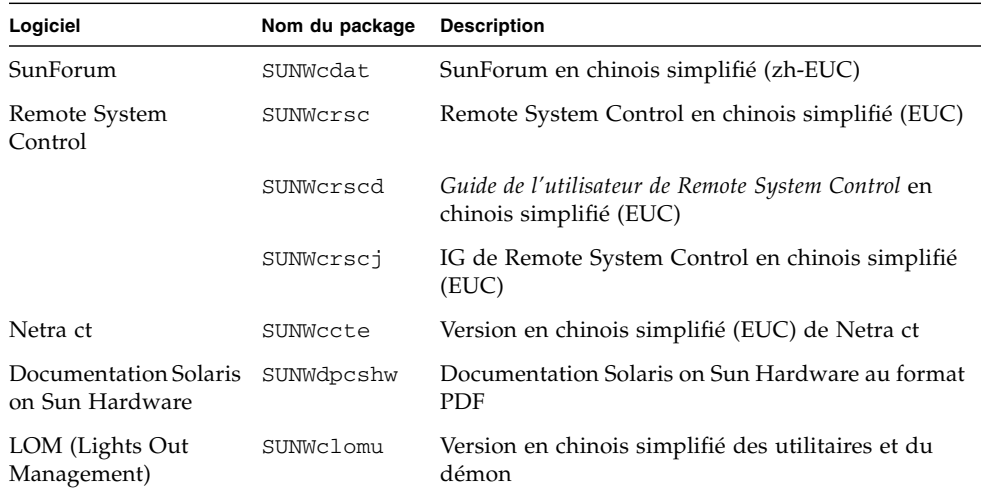

# <span id="page-71-0"></span>Packages traduits en coréen

**TABLEAU A-9** Packages traduits en coréen

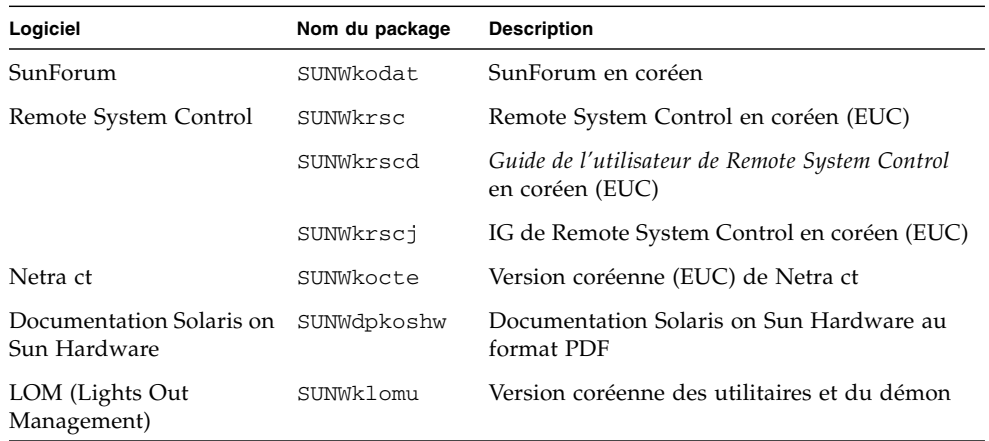
# Index

## **A**

[Affichage Power Management disponible,](#page-56-0) 45 [Architecture système, détermination,](#page-14-0) 3 [Architectures système, distinctions,](#page-56-1) 45 [sun4m,](#page-56-2) 45 [sun4u \(avant Energy Star 3.0\),](#page-56-3) 45 [sun4u \(pre Energy Star, v3\),](#page-56-4) 45 [Arrêt automatique disponible,](#page-56-5) 45

# **C**

CD de mise à jour [Contenu,](#page-52-0) 41 Installation de pkgadd, [14](#page-25-0) [CD Documentation,](#page-45-0) 34 CD Supplement [Installation des logiciels,](#page-23-0) 12 [Liste des logiciels,](#page-21-0) 10 [Clavier non USB, procédures d'urgence,](#page-59-0) 48 [Clavier USB, procédures d'urgence,](#page-59-1) 48 [Configuration de VLAN,](#page-39-0) 28

## **D**

Documentation [Accès aux documents,](#page-47-0) 36 [HTML,](#page-46-0) 35 [Liste des packages sur le CD Supplement,](#page-45-1) 34 [PDF,](#page-46-1) 35

#### **E**

[Energy Star pour produits informatiques,](#page-54-0) 43

### **G**

[Gestion de l'énergie,](#page-54-1) 43 [Groupe de plates-formes,](#page-14-1) 3

#### **I**

[ifconfig -a,](#page-41-0) 30 ifconfig -a, [30](#page-41-1) Installation [API Java 3D,](#page-42-0) 31 [OpenGL,](#page-31-0) 20 [Pages de manuels,](#page-52-1) 41 [Pilotes d'adaptateurs réseau,](#page-38-0) 27 [Sun RSC,](#page-36-0) 25 [SunForum,](#page-37-0) 26 [SunVTS,](#page-28-0) 17 Installation des logiciels du CD Supplement [Dans le cadre de l'installation de Solaris,](#page-23-1) 12 [Système autonome,](#page-25-1) 14 [Utilisation de Web Start,](#page-24-0) 13

#### **J**

[Java 3D,](#page-42-1) 31

#### **M**

[Microprogramme, mise à niveau sur les serveurs](#page-12-0)  Sun Fire et Netra, 1

#### **N**

[Noyaux pris en charge, 32 et 64 bits,](#page-19-0) 8

#### **O**

[OpenGL,](#page-31-1) 20

#### **P**

Packages [en allemand,](#page-64-0) 53 [en chinois simplifié,](#page-70-0) 59 [en chinois traditionnel,](#page-69-0) 58 [en coréen,](#page-71-0) 60 [en espagnol,](#page-67-0) 56 [en français,](#page-66-0) 55 [en italien,](#page-65-0) 54 [en japonais,](#page-63-0) 52 [en suédois,](#page-68-0) 57 [Pages de manuels,](#page-52-2) 41 [Affichage,](#page-52-3) 41 [Périphérique Power Management disponible,](#page-56-6) 45 [Pilotes d'adaptateurs réseau,](#page-38-1) 27 pkgadd, [14](#page-25-2) [Installation des mises à jour,](#page-25-3) 14 [Plate-forme, nom,](#page-14-2) 3 [Plates-formes prises en charge,](#page-14-3) 3 [Power Management, paramètres par défaut,](#page-56-1) 45 Procédures d'urgence au clavier [Non USB,](#page-59-0) 48 [USB,](#page-59-1) 48 [Protection de l'environnement \(EPA\),](#page-54-2) 43

#### **R**

[Remote System Control,](#page-36-1) 25

#### **S**

[Solaris Webstart 2.0,](#page-23-2) 12 [Solaris, installation,](#page-13-0) 2 [Sortie de veille automatique disponible,](#page-56-7) 45 [SPARC, architectures,](#page-56-8) 45 [sun4u UltraSPARC III \(Energy Star, v3\),](#page-56-9) 45 [SunATM,](#page-38-2) 27 [SunForum,](#page-37-1) 26 [SunHSI PCI, pilote,](#page-38-3) 27 [SunVTS,](#page-28-1) 17

# **V**

[Validation test suite,](#page-28-2) 17 VLAN [Format de dénomination,](#page-40-0) 29 [ID,](#page-39-1) 28 [Périphérique virtuel,](#page-41-2) 30

#### **W**

[Web Start,](#page-24-1) 13